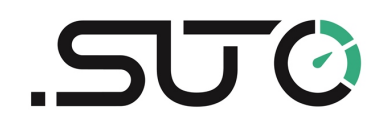

希尔思

中文

# 操作手册

# <span id="page-0-0"></span>**S605**

便携式呼吸空气质量分析仪

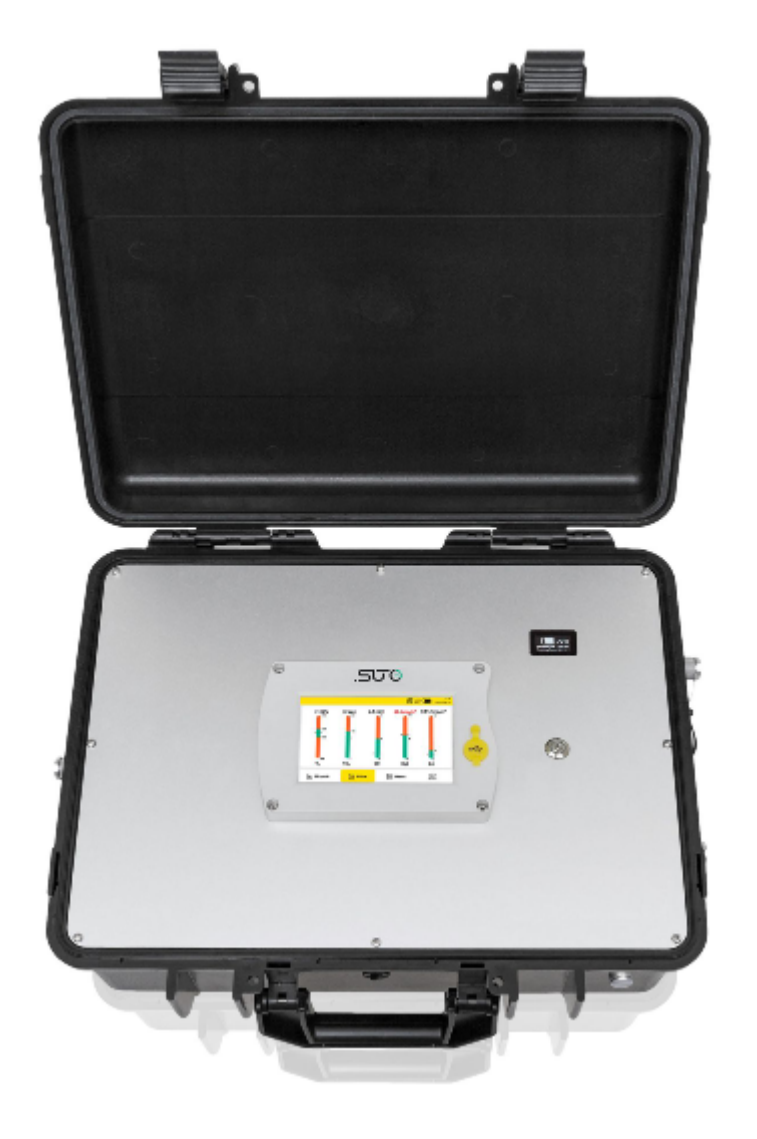

尊敬的客户,

感谢您选择我们的产品。

用户必须在启动设备前完整地阅读该操作手册并认真遵守之。对于因未仔细查看或者未遵 守此操作手册规定而造成的任何损失,制造商概不负责。

如果用户违反此操作手册所描述或规定的方式,擅自改动设备,仪器保修将自动失效并且 制造商免除责任。

请按照此操作手册说明的专业用途使用该设备。

对于该设备在未描述用途上的适用性,希尔思公司不做任何保证。由于运输、设备性能或 使用造成的间接损失,希尔思公司不承担责任。

# 目录

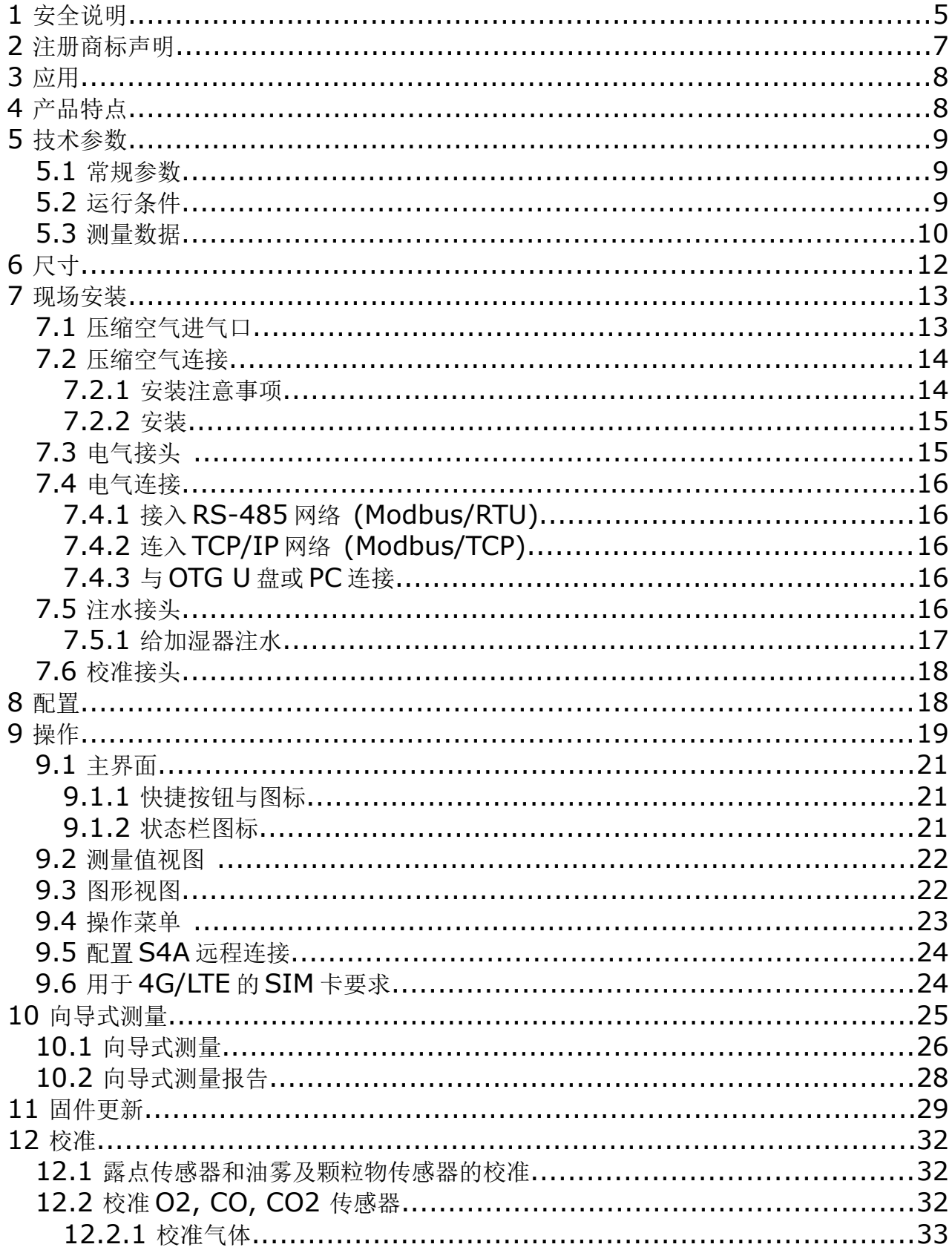

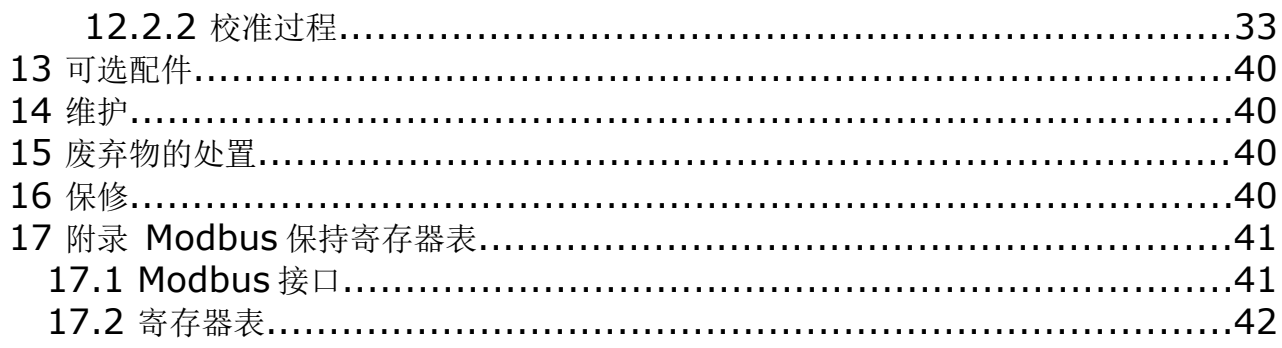

### **1** 安全说明

#### 请检查此操作手册和产品类型是否匹配。

请查看此手册中包含的所有备注和说明。手册中包含了前期准备和安装、操作及 维护各个阶段需要查看的重要信息。因此技术人员以及设备负责人或授权人员必 须仔细阅读此操作说明。

请将此操作手册放置在便于取阅的地方。针对此操作手册或者产品有任何不明白或疑惑的 地方,请联系制造商或您的客户支持。

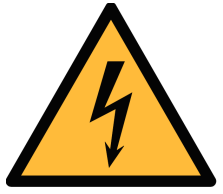

### 警告! 压缩空气!

任何与急速漏气或压缩空气系统带压部分的接触都有可能导致重大损失甚 至死亡!

- 不要超过允许的压力范围(请查看传感器标签与本手册中所述的技术参数)。
- 只使用耐压的安装材料。
- 避免人员接触急速的漏气或仪器带压的部分。
- 进行维修维护作业时必须确保系统没有压力。

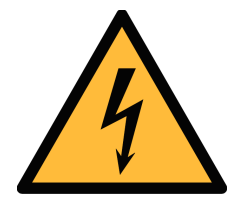

#### 电源电压!

警告!

任何与产品通电部分的接触都有可能导致重大损伤甚至死亡。

- 考虑所有电气安装相关的规定。
- 进行维修维护作业时必须断开任何电源连接。
- 激光安全信息 该产品包含有激光颗粒计数器,在正常操作和维护下使用时为 **1** 类产品 **(**根据《美国法典》**21** 条,**1968** 年《健康与安全法》**J** 分章定义**)**。对 激光颗粒计数器上的维护服务可能导致暴露在不可见的辐射下。 只有经 工厂授权的人员才能进行维修。

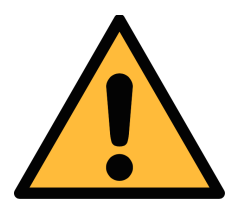

### 注意!

操作条件许可范围!

请查看许可的操作条件,任何超出这些许可的操作都有可能导致设备故障, 甚至损坏仪器或整个系统。

- 不要超出许可操作范围(详见产品宣传单页、手册或仪器)。
- 请确保产品运行在允许的条件范围内。
- 不要超出或者低于允许的存储/操作温度、压力与湿度。
- 经常对产品进行维护和校验,至少一年一次。相关服务,请联系客户支持。

#### 常规安全说明

- 爆炸区域内不允许使用该产品。
- 请在准备阶段和安装使用过程中查看国家法规。

#### 备注

- 不允许拆卸产品。
- 在执行任务操作之前,请经常检查压缩空气接口处的紧密性。

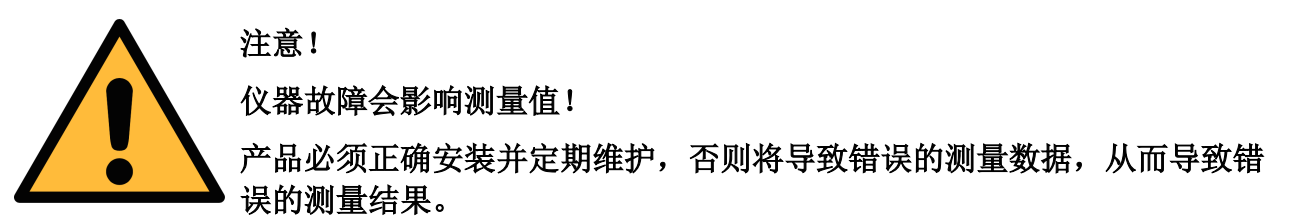

- 该仪器必须在 4.4.4 类别(参考 ISO8573-1)或更优压缩空气质量下操作。如果 空气质量达不到指定类别, 仪器可能显示错误的测量值, 甚至可能损坏。
- 不要超出最高工作温度与压力。
- 避免为仪器供应不合格的空气或气体,以免造成仪器内部结露,从而损坏仪器并影 响精度。
- 建议在进行任何操作之前,根据测量精度和误差检查仪器。为此,您可以使用用于 油蒸气和颗粒的高效过滤器,保证仪器测量出的低值接近于零。此外,建议检查露 点测量,确保其正常工作。为此,您可以使用具有确定露点值的干燥气体进行测量, 并保证测量值在几分钟内达到;或者可以使用任何参考仪表。只有这样,您才能在 执行完几轮测量后,仍相信测量结果的正确性。
- 每次在连接压缩空气进行测量之前,务必进行目测。如果发现有任何松动的部件, 请勿连接压缩空气,否则可能导致设备损坏或人员损伤。

#### 存储和运输

- 请确保运输温度在此范围内-10°C … +50°C。
- 存储和运输时建议使用设备的原包装。
- 请确保存储温度在此范围内-10°C … +50°C。
- 存储过程中避免紫外光和太阳辐射。
- 存储湿度必须小于 90%, 不能有冷凝。
- 在运输过程中,应始终小心对待仪器,否则内部传感器可能会损坏,导致测量结果 不一致。

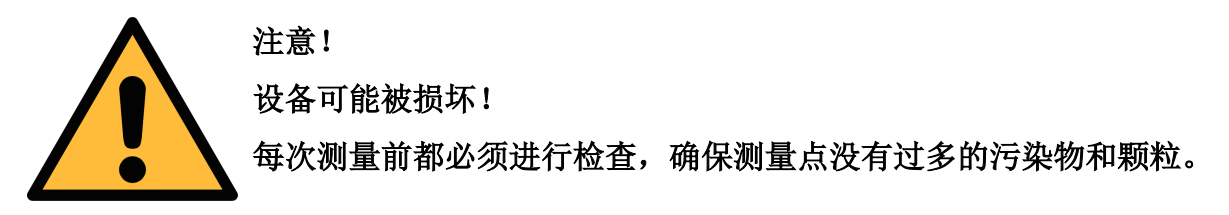

- 开始测量前总是检查测量点是否有污染物,如液态水滴、油污或其他可能影响测量 精度的物体。
- 一旦水滴接触到内部的电子部件,传感器将被严重损坏。
- 采用随机供应的测试套装对测量点进行检查。任何颗粒、水、油及其他杂质都可能 损坏仪器或影响精度。

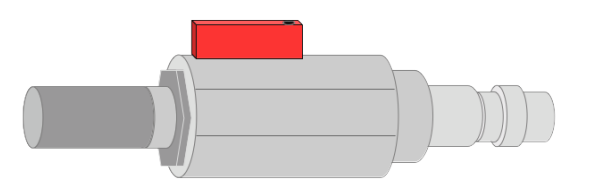

### **2** 注册商标声明

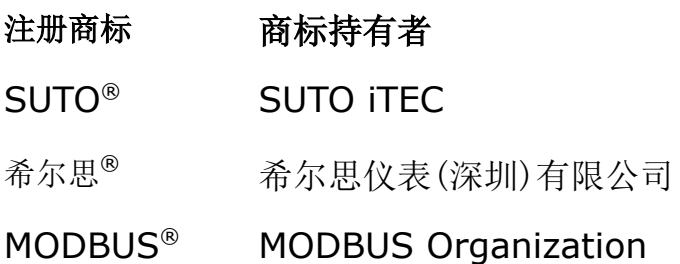

### **3** 应用

S605 便携式呼吸空气质量分析仪根据呼吸空气洁净度标准来测量氧气、一氧化碳、二氧 化碳、露点、以及油雾及颗粒物。它监测污染物浓度,确保呼吸空气质量符合 EN 12021 或 GB/T 31975 等国家标准。

S605 按照工业环境设计制造,不能用于危险及爆炸性场所,也不适于长期的室外应用。

### **4** 产品特点

- 多合一设备,可测量氧气、一氧化碳、二氧化碳、露点、油雾及颗粒物、压力。
- 便携式设计,可一手携带。
- 可选配直流电源和备用电池,双路供电,稳定性高。
- 5 英寸高分辨率触摸屏显示。
- 软件指引测量。
- 通过 USB 接口将数据复制到 OTG 型 U 盘。
- Modbus/TCP 及 Modbus/RTU 通信接口。
- 数据记录器可记录 3 千万个测量值。
- 一个进气口提供所有测量参数。
- 进气口处压力 0.4…1.5 MPa(q), 压力更高时可用外部减压器。
- 使用可选的 4G/LTE 功能(订货号 A1670)及专用的 S4A 软件, 可以远 程查看测量数据,并读出日志文件。

### **5** 技术参数

### **5.1** 常规参数

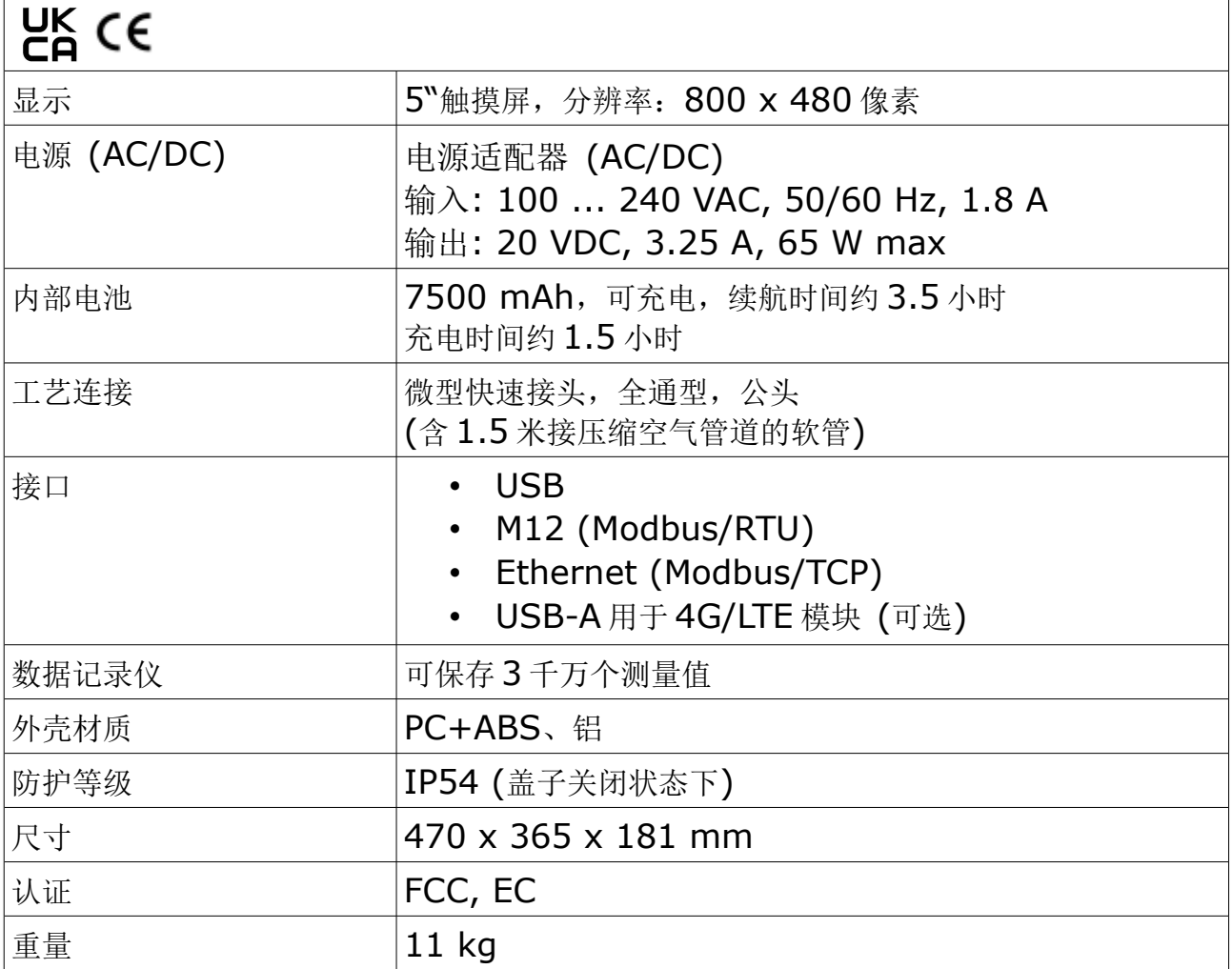

### **5.2** 运行条件

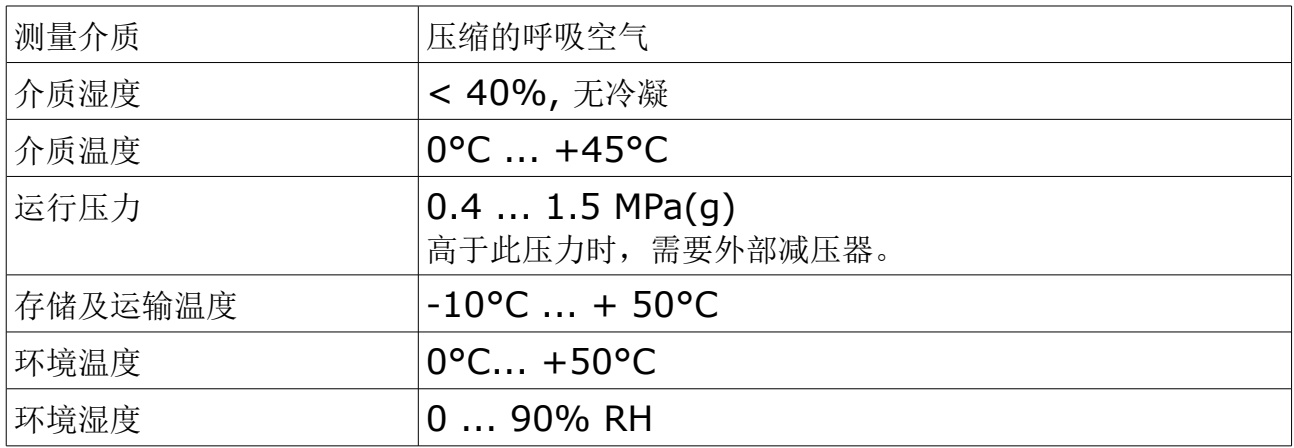

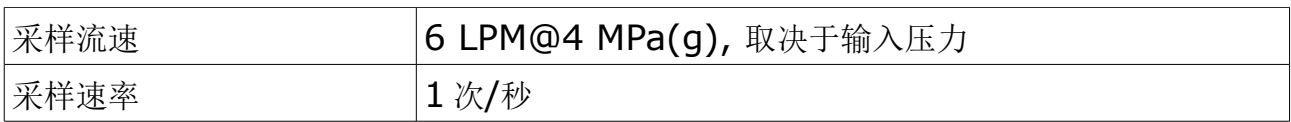

### **5.3** 测量数据

### 油蒸气传感器 **(S605-I** 版本**)**

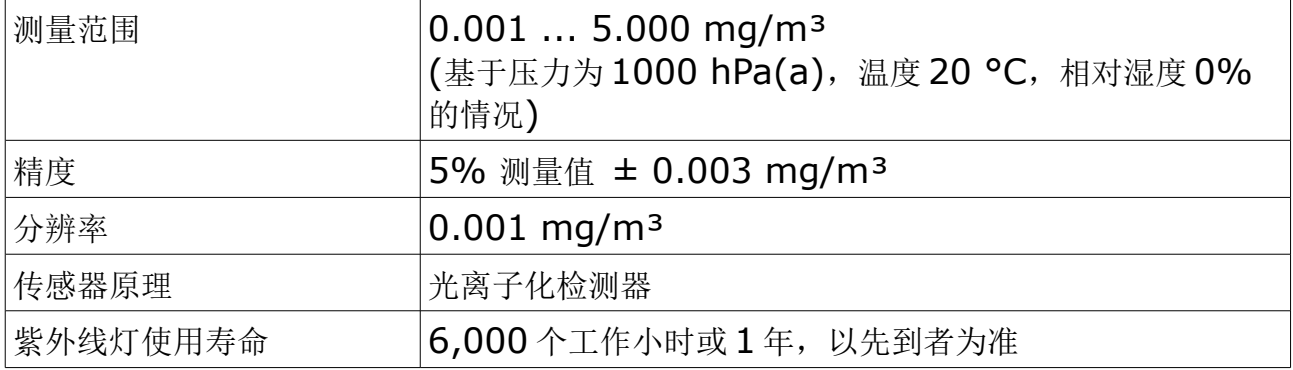

### 油雾及颗粒物传感器 **(S605-C** 版本**)**

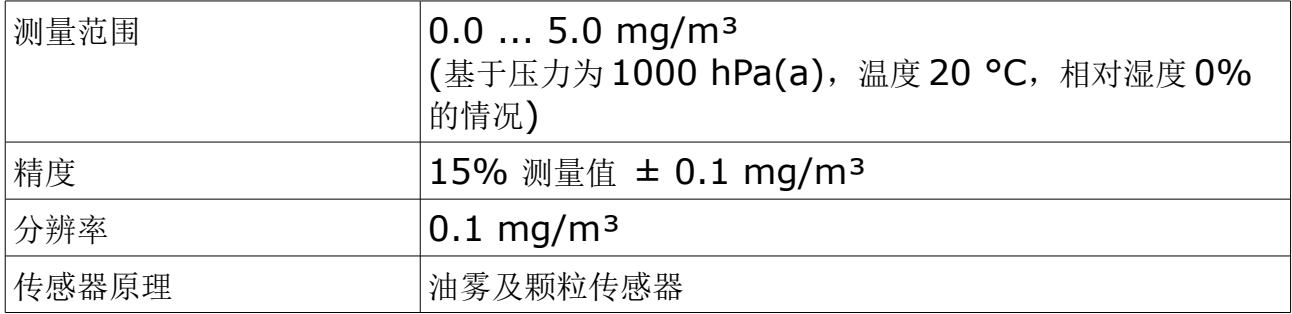

### 氧气传感器

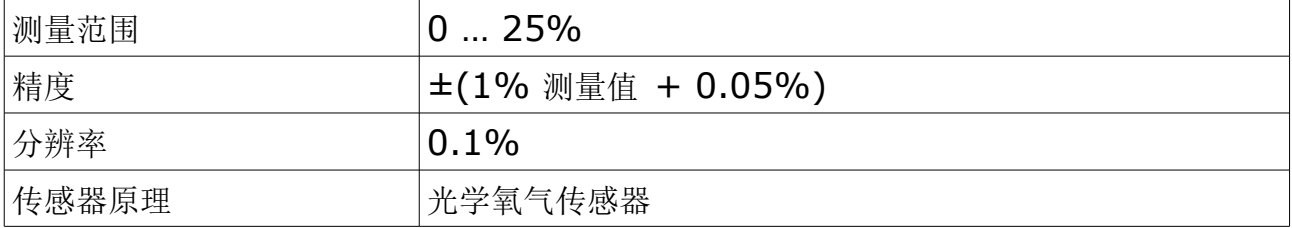

### 一氧化碳传感器

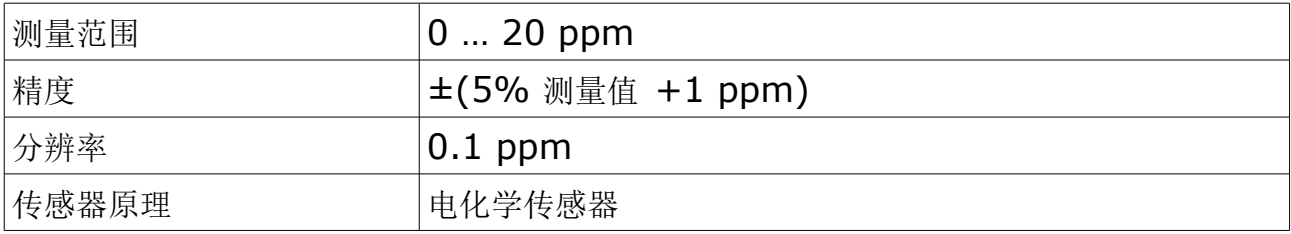

### 二氧化碳传感器

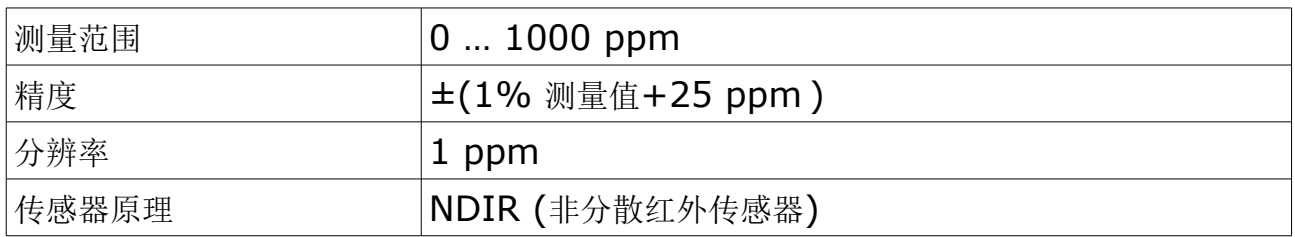

### 露点传感器

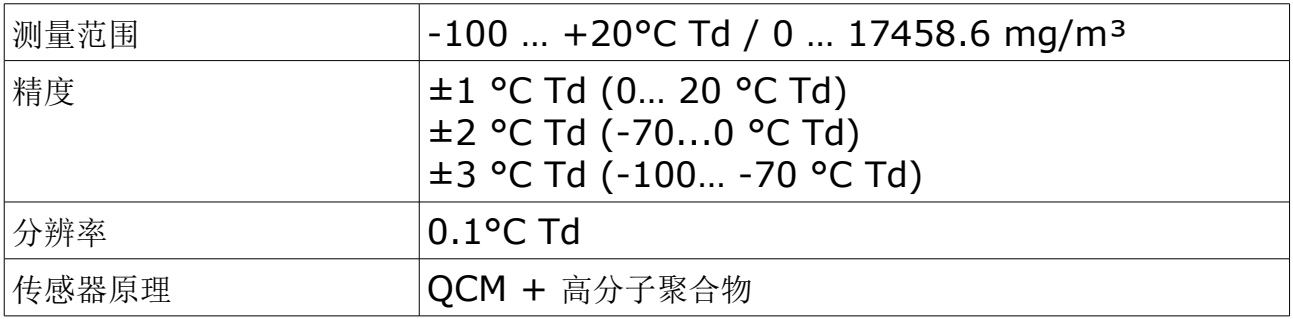

### 压力传感器

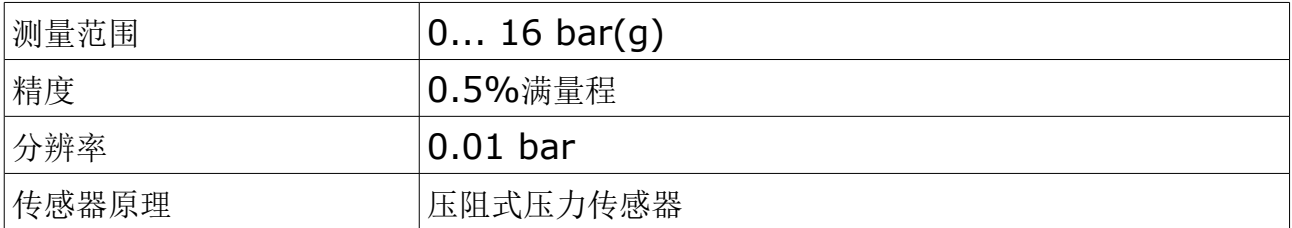

# **6** 尺寸

单位: mm(盖子关闭状态):

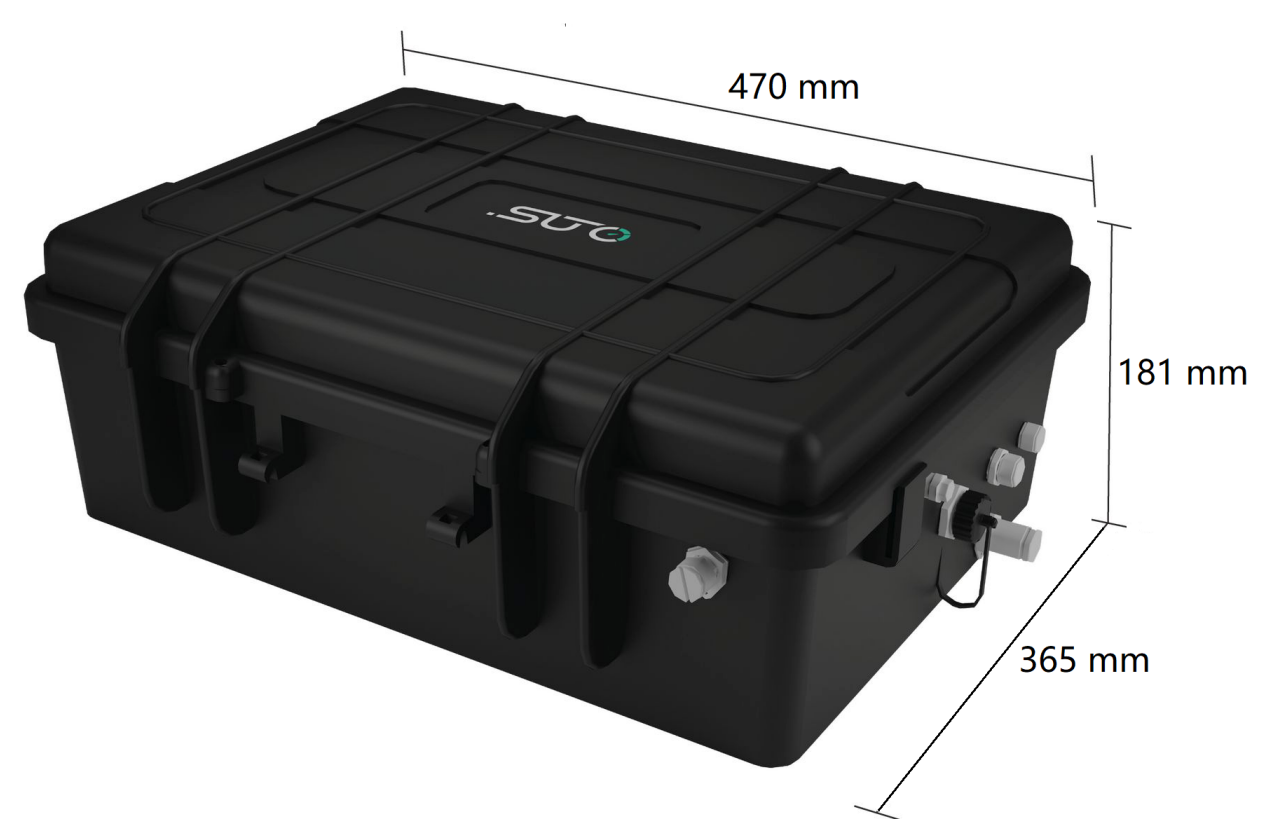

### **7** 现场安装

请检查以下列表中的所有部件已经就绪。

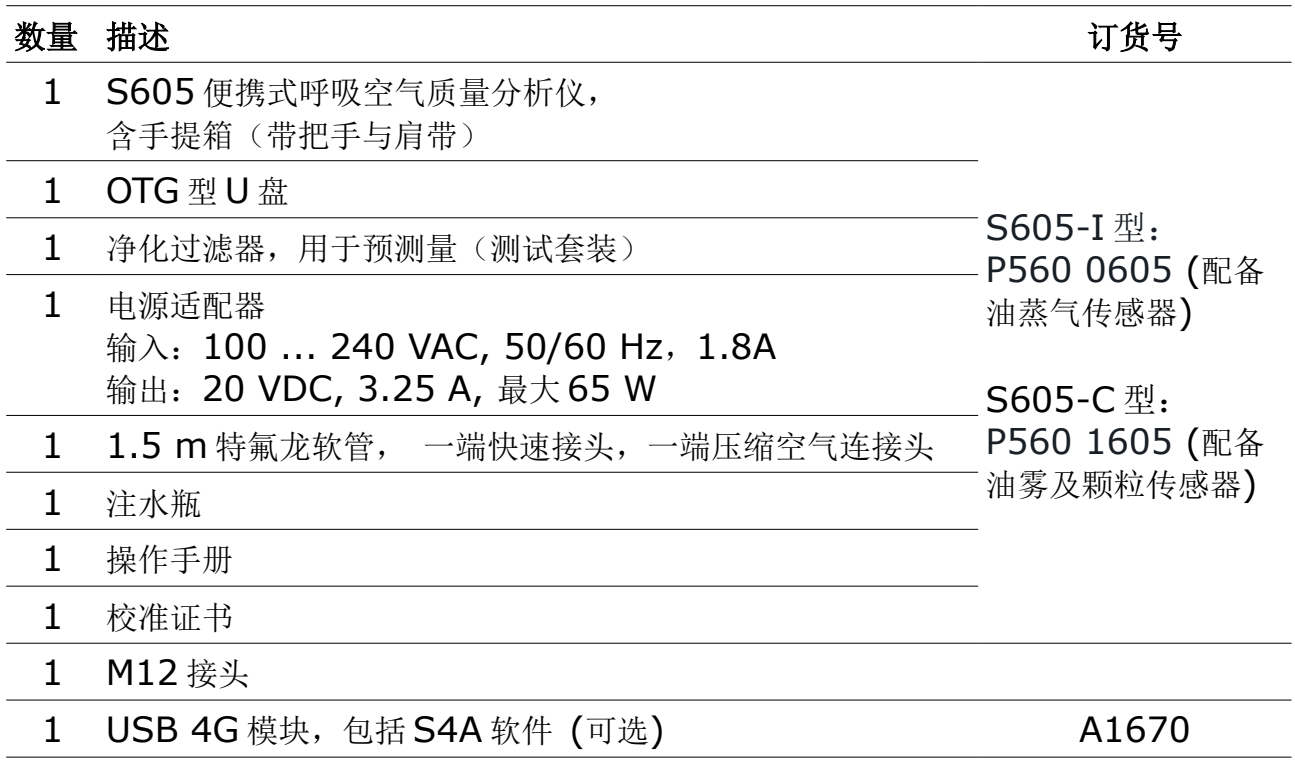

如需要更换部件或购买配件,请联系厂家或当地代理商。

### **7.1** 压缩空气进气口

压缩空气进气口位于 S605-C 箱体右侧。

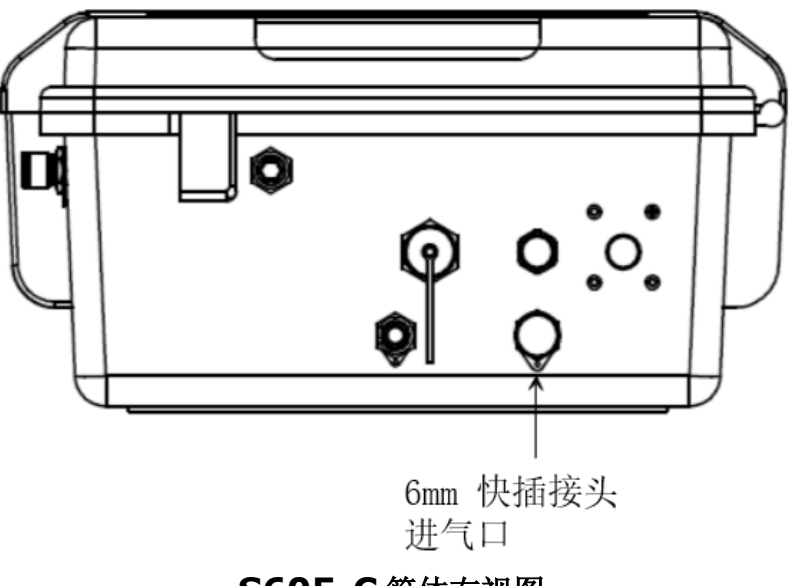

**S605-C** 箱体右视图

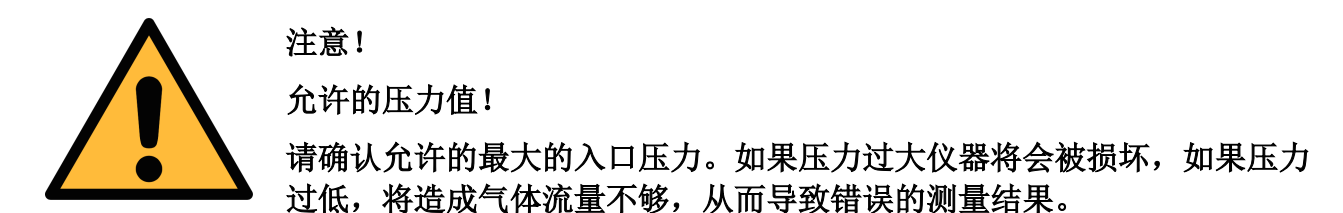

### **7.2** 压缩空气连接

### **7.2.1** 安装注意事项

请仔细阅读并遵守以下注意事项:

- 设备必须放置在测量点旁边。请确保设备放置在平坦处。
- 连接气源用的管子尽量不弯曲、无大幅度的弧线,以避免空气流动引起湍流。
- 测量时 S605 必须通电。请确保测量过程中设备电源不被关闭或电源线被拔出,断 电时,数据会无法保存,出现丢失。

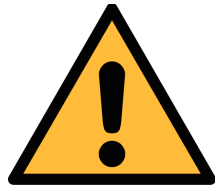

### 注意**!** 如果设备安装不当,将会导致测量结果错误。

- 设备只能在室内环境使用。在户外使用时必须避免阳光直射和雨水冲刷。
- 在开始测量之前,检查测量点是否有污染物。

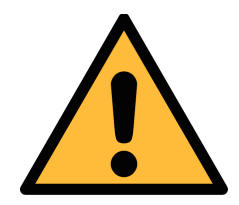

### 注意! 如果设备安装不当,将会导致错误的测量结果。

- 在开始测量前,请检查测量点是否有明显污染物。具体步骤如下:
	- 1. 将净化过滤器测试套装连接到测量点。打开测试套装上的排气阀,然后排气一 小段时间。
	- 2. 查看测试套装里的过滤器是否有很多水、油或者灰尘。
	- 3. 如果过滤器污染严重, 请勿继续使用 S605 讲行测量, 强行使用可能造成设备 严重损坏。如不确定,请和制造商联系。

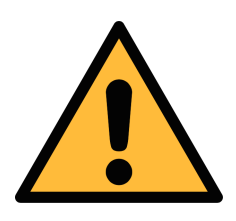

在将设备接入到测量点前,请确保没有明显的污染物如水**/**油滴或者灰尘。 如有,传感器会被损坏。这种情况下,请使用净化过滤器测试套装。

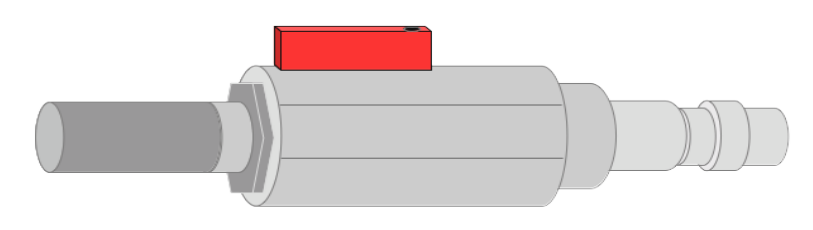

### **7.2.2** 安装

1. 拔下 S605 进气口上的保护盖。

注意!

2. 用特氟龙软管将压缩空气连接到 S605 的进气口。

#### 注意:

- 连接仪器时,请确保使用干净且无油的组件。
- 始终小心控制压缩空气的供应。如果您使用球阀,请小心并缓慢地打开它们,如果 发现任何意外的噪音或空气泄漏,请立即关闭压缩空气供应并断开设备。

#### **7.3** 电气接头

S605-C 的右侧有三个电气接头,见下图。

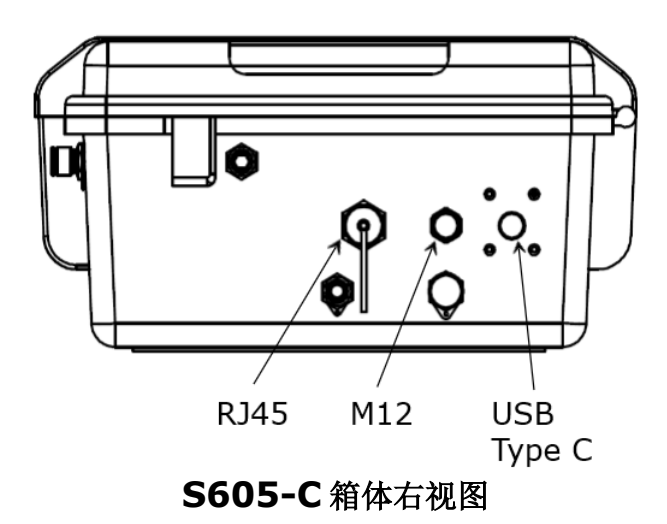

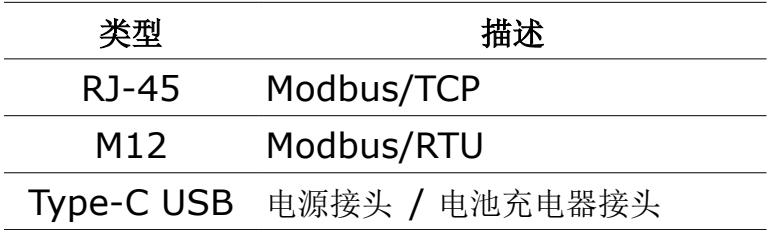

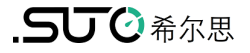

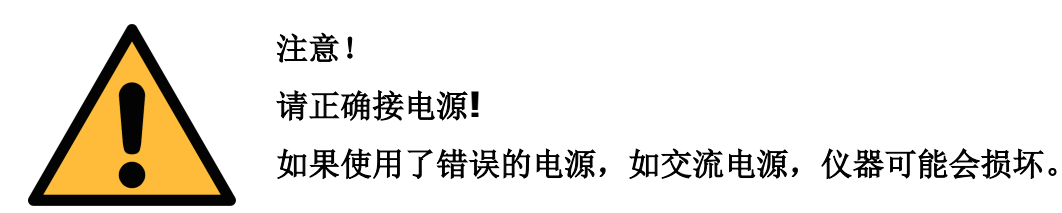

### **7.4** 电气连接

### **7.4.1** 接入 **RS-485** 网络 **(Modbus/RTU)**

S605 底部有一个 M12 接口, 用于接入 RS-485 网络, 通信协议为 Modbus/RTU。

说明: RS-485 网络需要在总线两侧末端均连接终端电阻。

M12 接头共有 5 个引脚, 其中三个用于 RS-485 连网, 相应引脚功能描述如下:

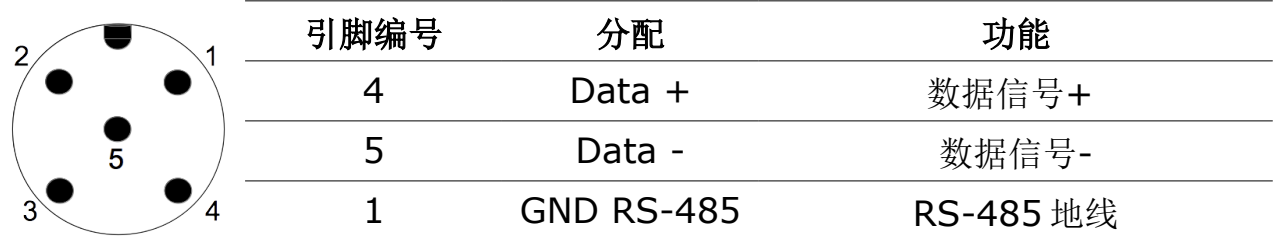

### **7.4.2** 连入 **TCP/IP** 网络 **(Modbus/TCP)**

经 RJ-45 口, S605 可连入 TCP/IP 网络, 通过 Modbus TCP 协议与网络中的其它设备 通信。

拔下保护盖, 然后插入 RJ-45 网线即可。

如欲了解各测量通道对应的 Modbus 保持寄存器及特性, 见附录 Modbus [保持寄存器表。](#page-40-0)

#### **7.4.3** 与 **OTG U** 盘或 **PC** 连接

经  $S605$  面板的 USB 口, S605 可与以下设备直连:

- OTG U 盘: 插入 U 盘, 导入 U 盘的固件进行升级, 或是导出测量数据至 U 盘。
- PC机(安装 S4A 或 S4M): 与 PC 通过 USB 线直连,用于导出测量数据至 S4A 或 S4M 进行数据分析。

#### **7.5** 注水接头

为保证被测气体在合理的湿度范围内, S605 内置加湿器, 可保障 CO 传感器不会因为气 体太干燥而受损。

加湿器的注水接头在 S605 的前面,排水接头在 S605 的右侧面。

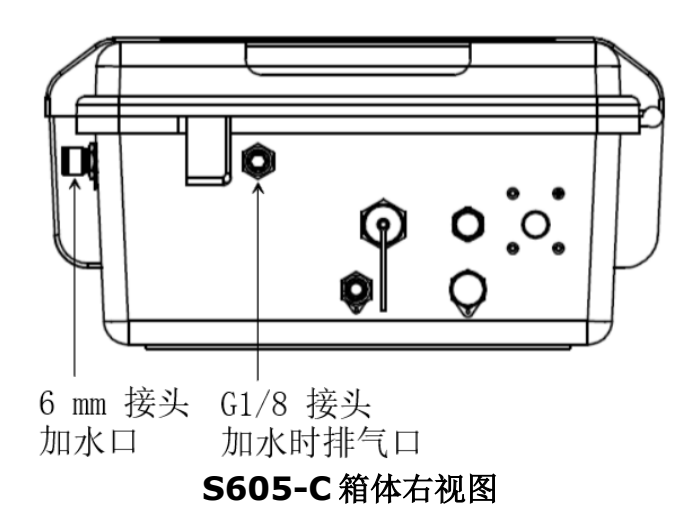

#### <span id="page-16-0"></span> **7.5.1** 给加湿器注水

水位过低时,状态栏的低水位指示图标 <>>>>>>>>>>>>>>> 会闪烁,提示为加湿器注水。加湿器的容量 大约为 200 毫升。

#### 准备:

- 饮用的纯净水:用于注入加湿器
- 注水瓶:发货箱里配备有一个注水的瓶子。

#### 注水步骤:

- 1. 将注水瓶里加入足够的水。
- 2. 取下进水口和出气口的保护帽。
- 3. 将瓶口插入注水接头,然后挤压瓶子,开始注水。
- 4. 观察状态栏中的水位指示,当高水位指示图标 [1] 5. 取出注水瓶, 然后盖上两个保护帽。

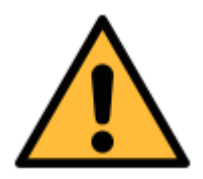

#### 注意!

初次使用前必须先加水**!** 加水时,需使用饮用纯净水。如果水不干净,会 造成结垢,甚至污染传感器。

如长时间不使用该设备,需将加湿器中的水排掉。

设备使用后要及时补水。加湿器的使用寿命约 **18** 天**(**以一般情况为准**)**。 如果水位过低,会大大降低 **CO** 传感器的使用寿命甚至损坏传感器**!**

### **7.6** 校准接头

校准接头在 S605-C 的右侧。当传感器需要校准时,取下接头帽,然后连接校准软管。校 准完毕后,盖上接头帽,避免灰尘或其他物质进入。具体的校准过程见 [12](#page-31-0) 章 [校准。](#page-31-0)

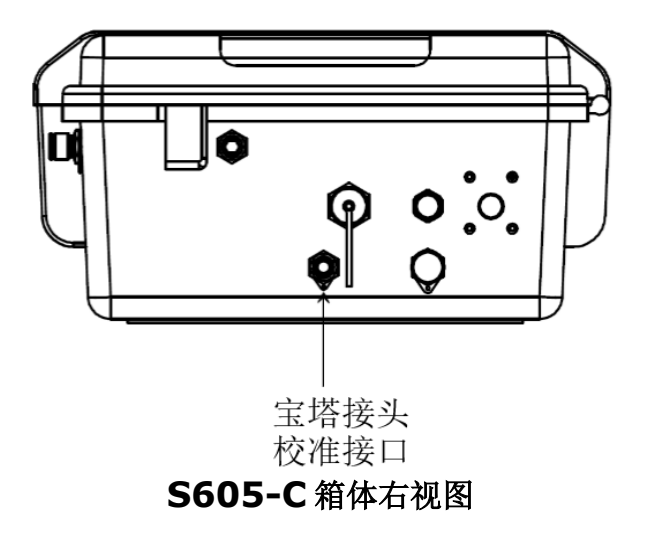

### **8** 配置

S605 在出厂前已经配置好,可以直接进行测量。S605 提供有向导式的测量过程,带您 完成每个测量参数的设置。所有这些设置设置自动保存到设备中,即使设备掉电。 有一些常规的配置可以更改,请参考第 [10](#page-24-0) [章向导式测量。](#page-24-0)

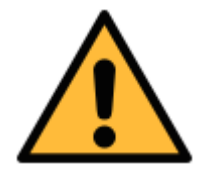

#### 注意!

如果在设置过程中遇到问题,请随时联系制造商或本地分销商。 如果在测量过程中发生断电,测量数据将丢失!

### **9** 操作

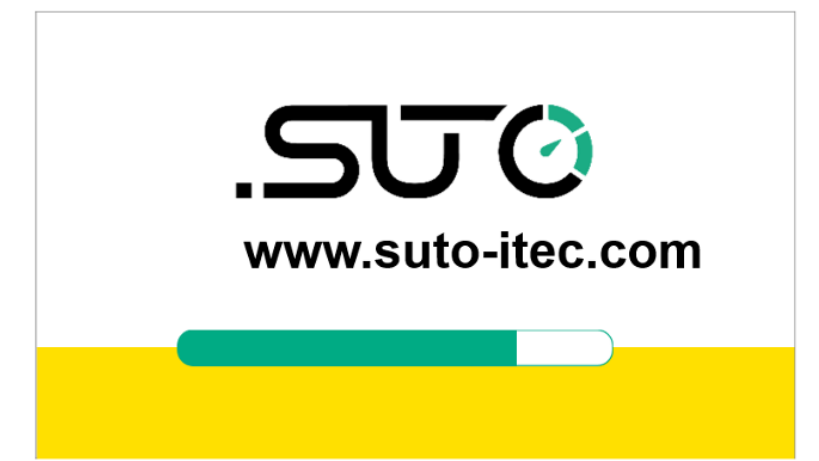

S605 上电后,出现如左图所示 初始化界面。进度条显示设备的 初始化进度。

在初始化过程中,运行初始化程 序,并对设备进行配置。

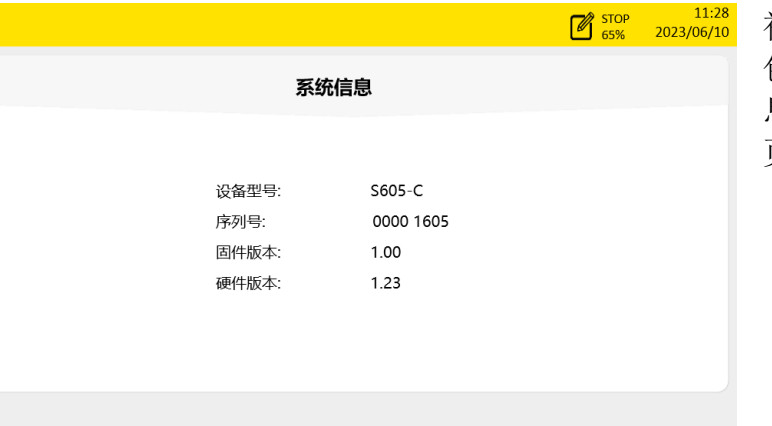

初始化完成后,显示系统信息, 包括设备类型、序列号等。该信 息显示 3 秒钟,然后进入下一个 页面。

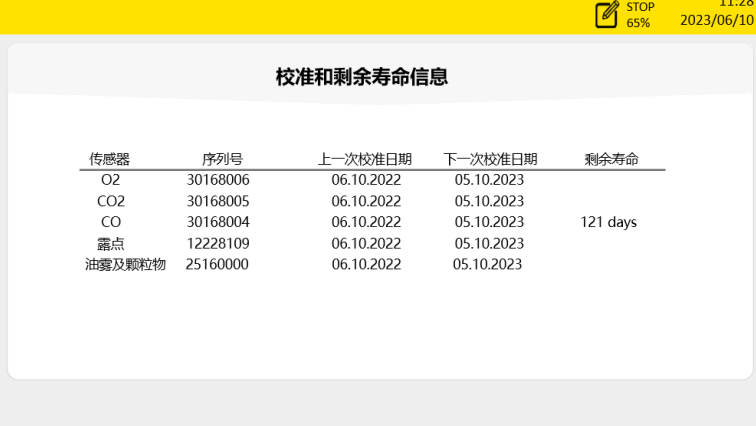

传感器信息界面显示传感器的重 要的维护信息。该页面显示 3 秒 钟,然后进入到下一个页面。

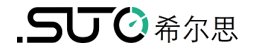

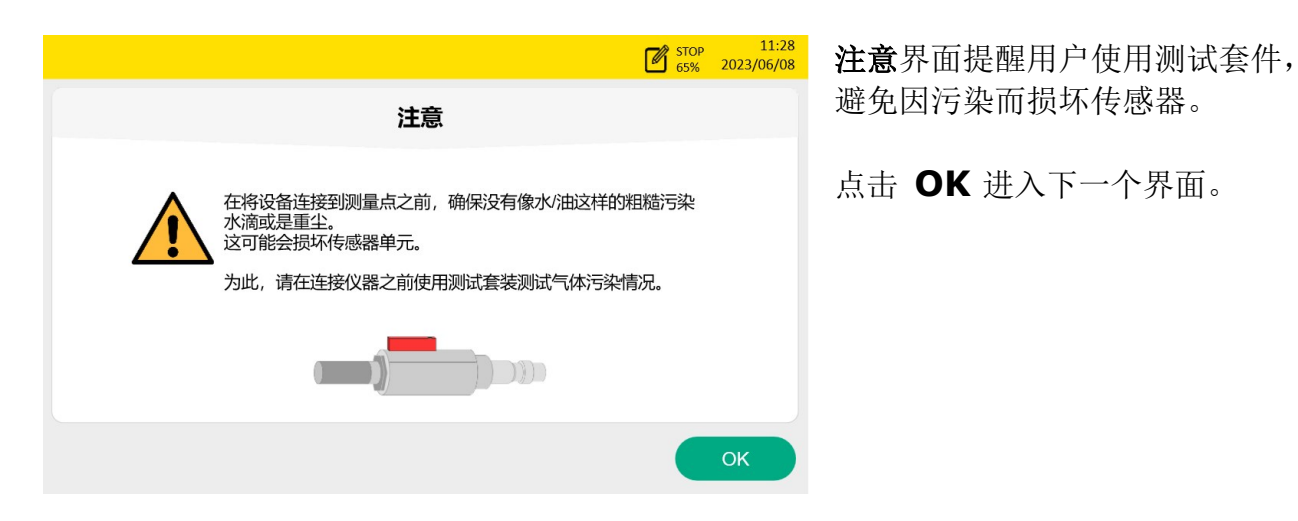

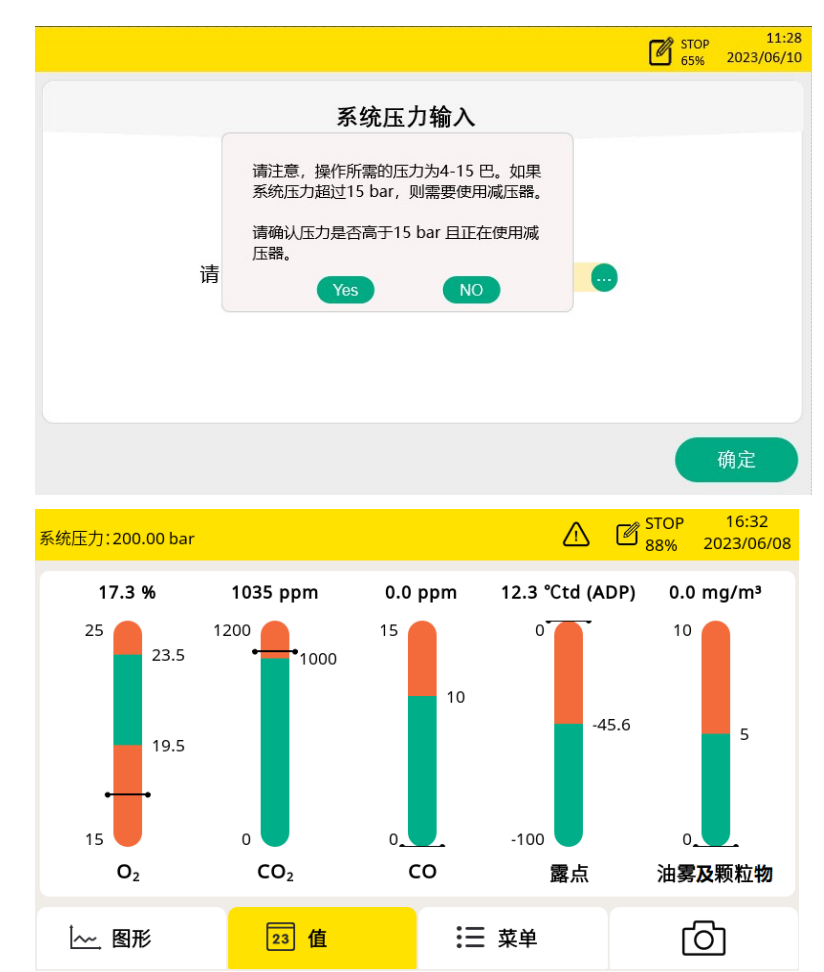

确认是否需要输入系统压力。 如果通过减压阀进行高压测量(> 15bar), 输入减压阀前的系统压 力。

点击是,输入系统压力。点击否, 进入测量值界面。

说明:如果系统压力大于 15 bar, 务必输入正确的系统压力,否则 将影响测量结果。

测量值页面。

### **9.1** 主界面

测量值视图的主界面如下所示。

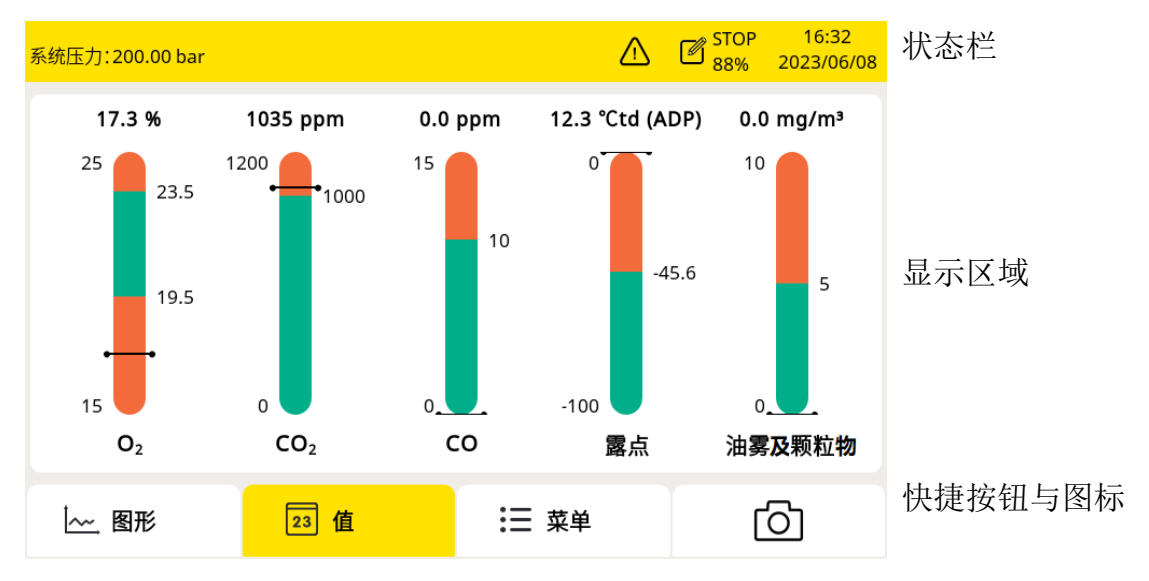

### **9.1.1** 快捷按钮与图标

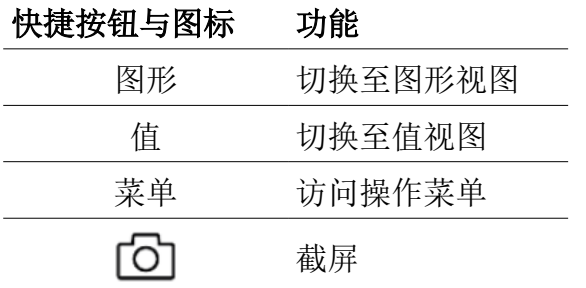

### **9.1.2** 状态栏图标

操作界面右上角状态栏包含以下状态图标:

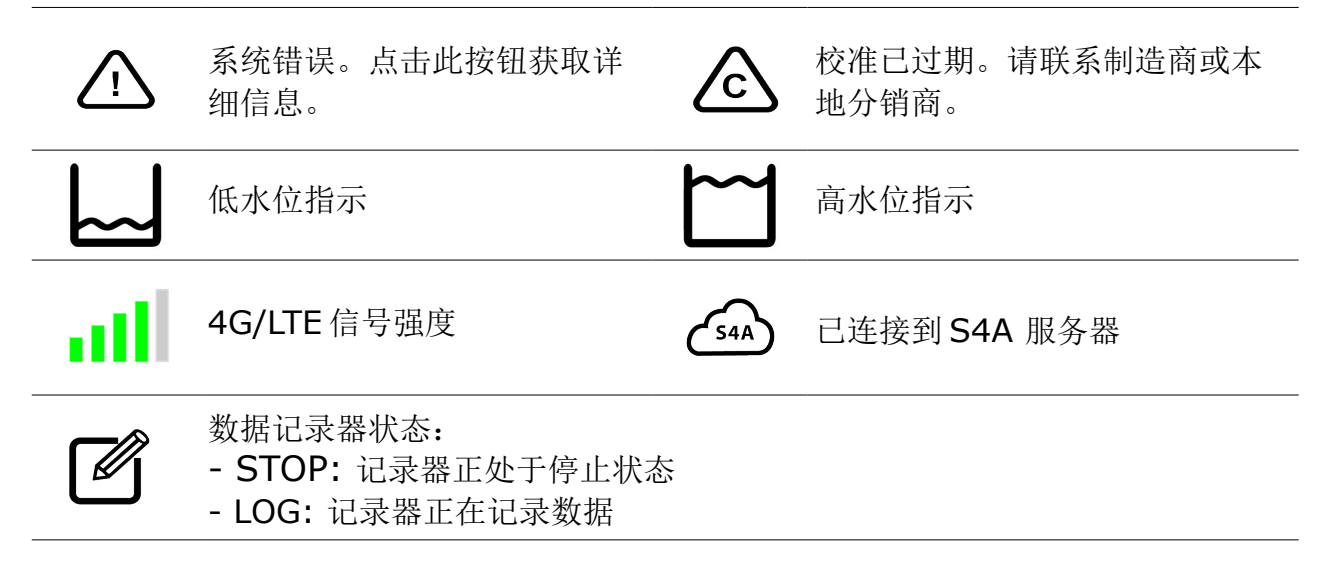

### **9.2** 测量值视图

所有测量值、通道范围、极限值、报警情况均可实时显示。

绿色柱形区域为有效范围,红色柱形区域为无效范围。当测量值超过报警阈值时,数据颜 色为红色并持续闪烁。

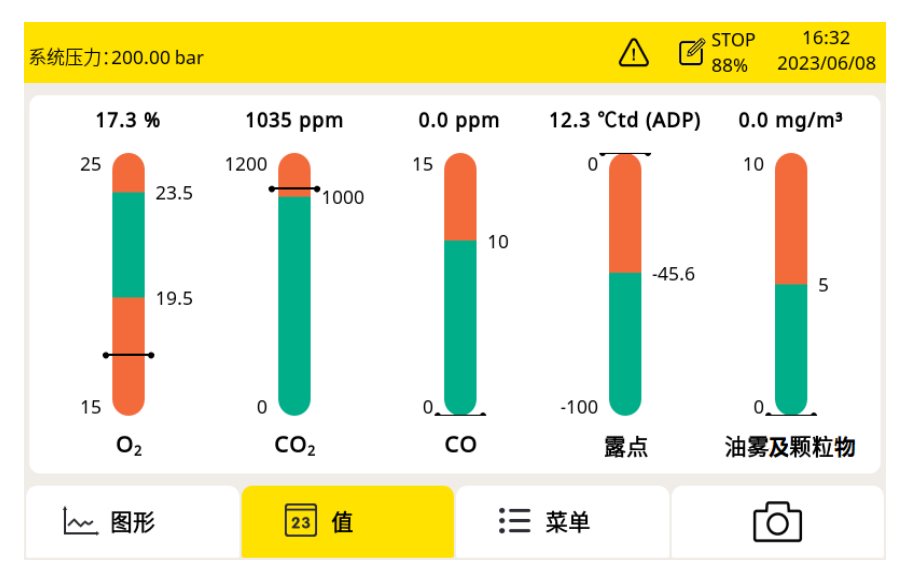

点击下栏的值按钮可以从 任何界面切换到该界面, 实时显示测量值。

### **9.3** 图形视图

记录功能激活时,测量值以曲线形式显示。默认显示最近 30 分钟的数值。

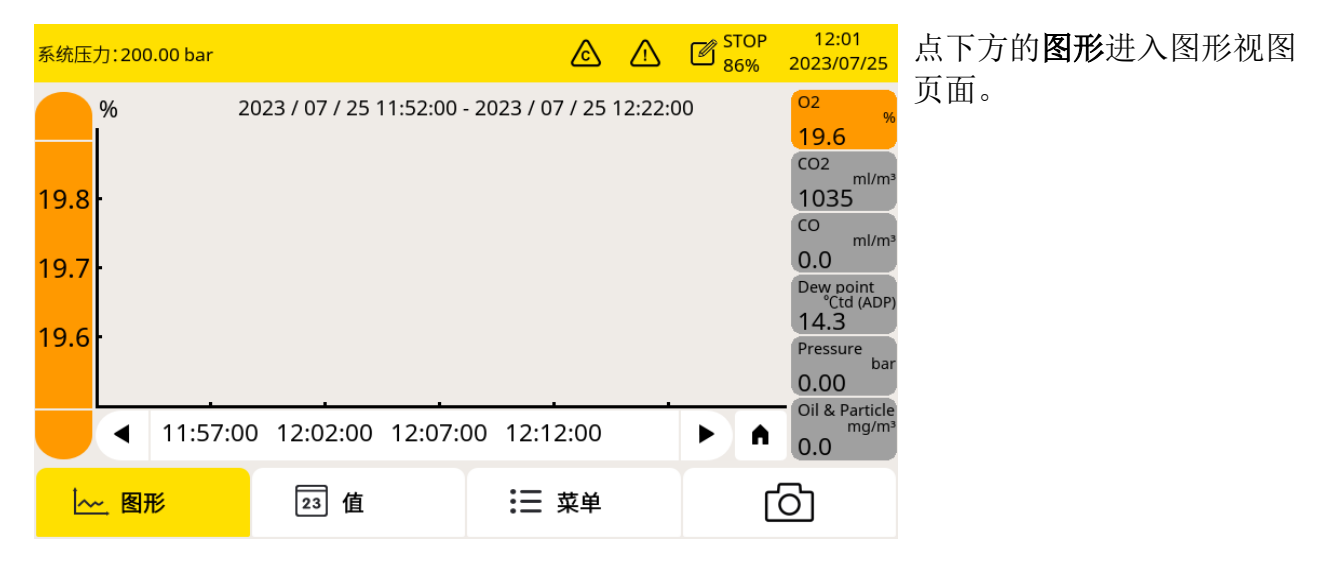

图形视图在出厂前已经配置,无需配置就可以使用。如需修改,参考下表中的说明。

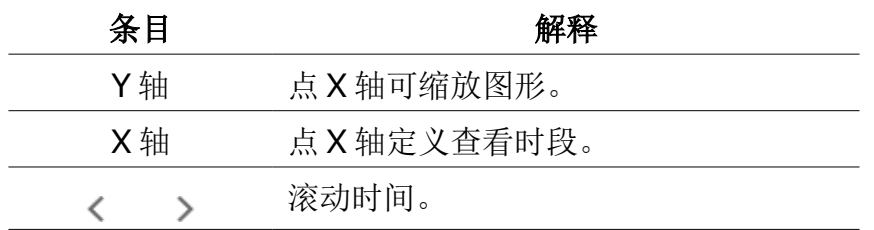

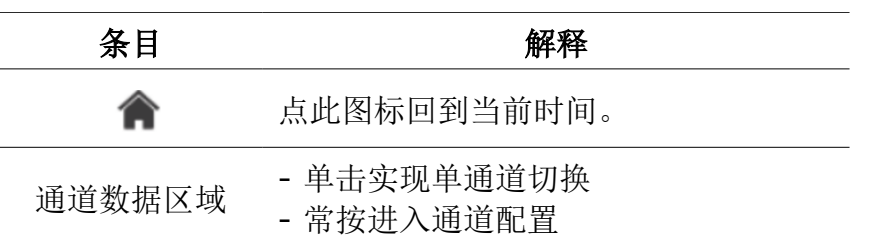

### **9.4** 操作菜单

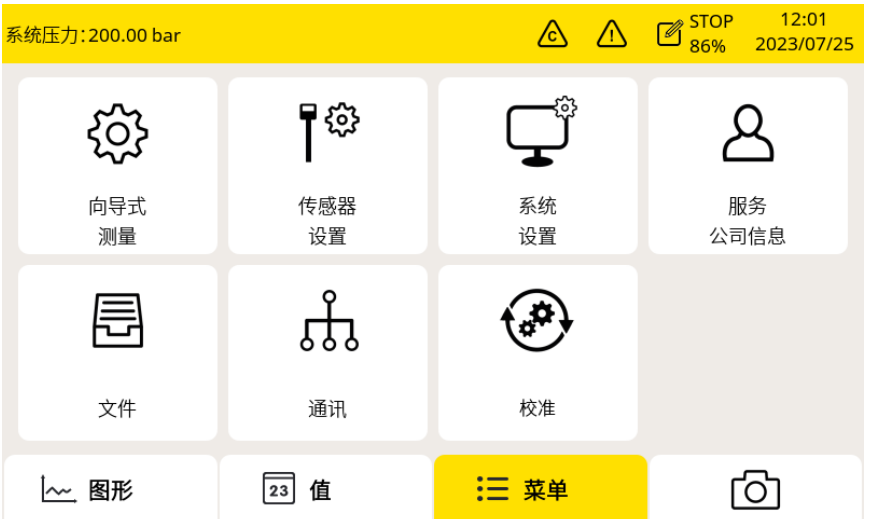

点击下栏的菜单按钮进入 主菜单。在这里,用户可 以进入不同的子菜单,如 向导式测量或系统设置。

操作子菜单功能如下:

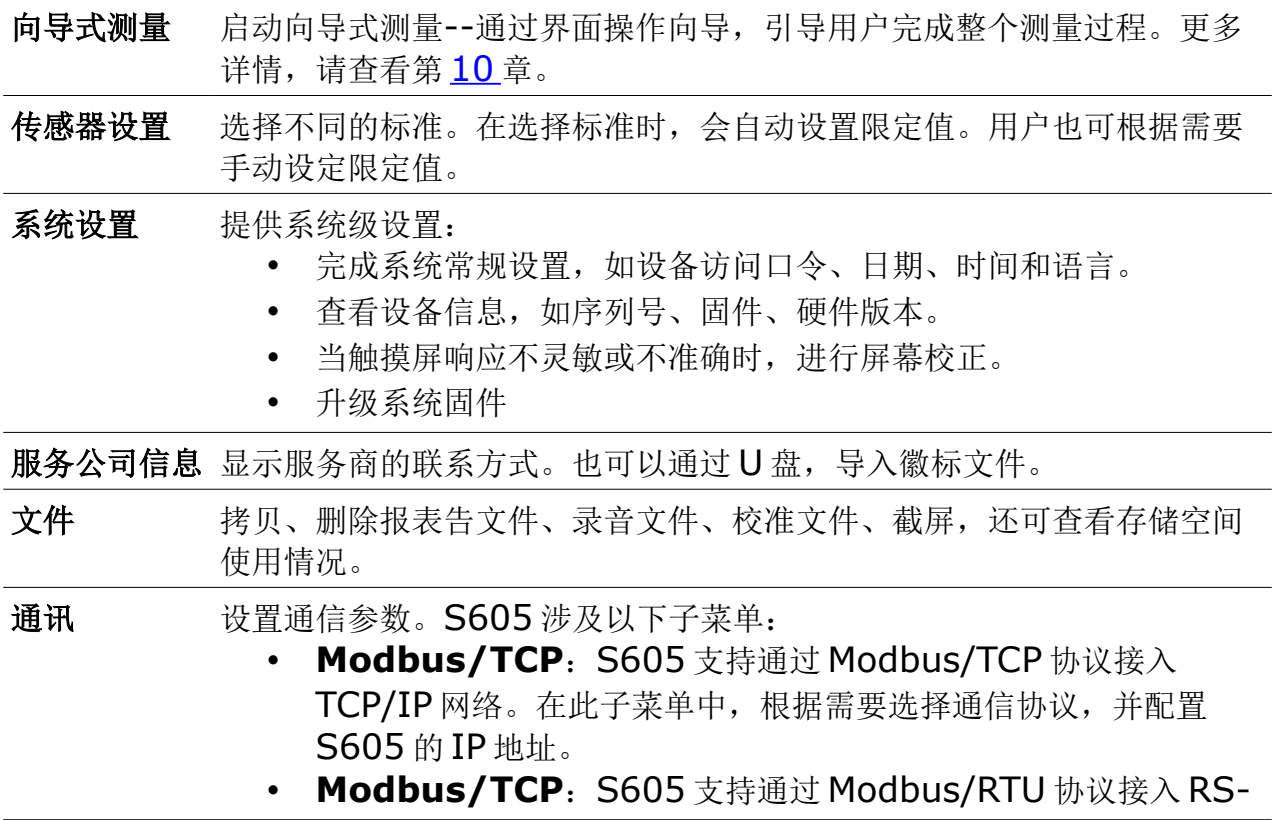

485 网络。可以配置通信参数,如地址,波特率等。

• **S4A Remote**:用于配置 S605 使其连接到 S4A 远程服务器, 从而查看测量值、通过 S4A 读取记录文件。

校准 对 O2, CO, CO2传感器进行零点和量程校准。可以查看包括更换传感器 单元在内的所有传感器的校准信息。

#### **9.5** 配置 **S4A** 远程连接

当 S605 提供 4G/LTE 功能时,按照如下步骤启用该功能对 S605 进行远程访问:

- 1. 将 SIM 卡插在 4G/LTE 模块中,并将 4G/LTE 模块插入到 S605 的 USB 口。 说明: 插入 4G/LTE 模块前, 需关闭 S605 的电源, 插入后再开启电源。
- 2. 点菜单 > 通信 > **S4A remote** 进入 S4A 配置页面。
- 3. 输入设备号和密码。点**连接**, 使 S605 连接到 S4A 远程服务器。

4. 启动 S4A 软件以建立连接。之后可在 S4A 上远程查看测量值、读出日志文件。 详细的操作步骤可观看配置指南视频,该视频可在 SUTO 的网站找到。

#### **9.6** 用于 **4G/LTE** 的 **SIM** 卡要求

为使用 4G/LTE 连接功能, 用户需在当地购买 SIM 卡。SIM 卡的流量和设置要求如下。

#### 流量要求

如果设备 7 天 24 小时工作, SIM 的数据流量要求 7 GB/月。

#### 取消 **PIN** 码保护

S605 不能修改 SIM 卡的 PIN 码。如果购买的 SIM 卡有 PIN 码保护,需要用其他的设 备如手机取消 PIN 码保护。

### <span id="page-24-0"></span> **10** 向导式测量

S605 提供向导式测量功能,通过软件引导用户一步步地完成整个测量。该功能简化了测 量过程,同时也避免错误的测量结果。

按下述所述开始向导式测量:

1. 点菜单 > 向导式测量。

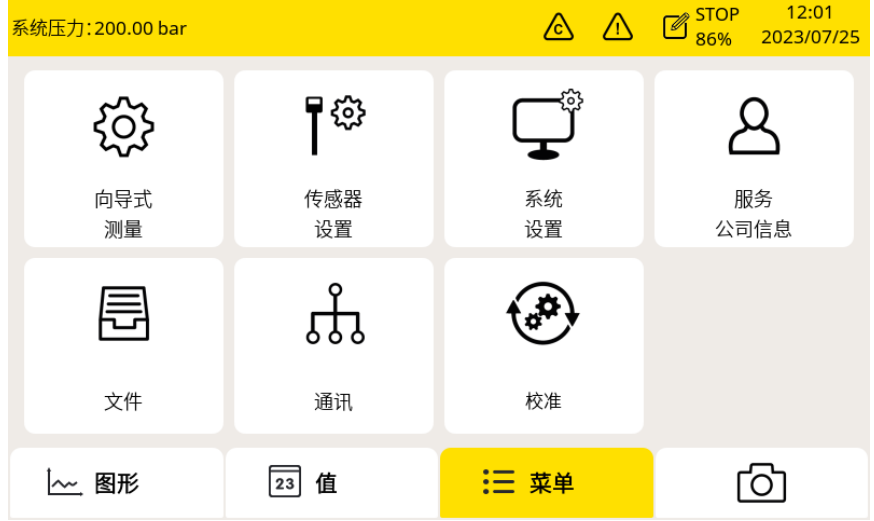

2. 选择需要的测量类型。

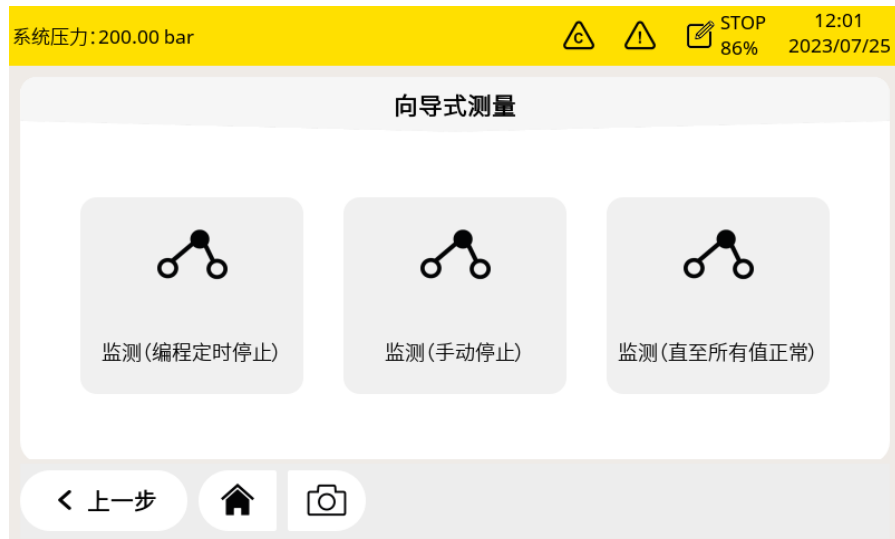

■ 监测(预设测量时长): 开始测量后, 设备将在用户设定的测量时长到达时 自动中止测量。在正式开始测量前的准备步骤中,系统将提示用户设置测量 时长。系统将在完成指定时长的测量时,自动停止测量并保存好数据。此方 式适用于需要对多点进行一定时长气体测量的场合,如气体审查。例如,用 户可以设置每个点测量 2 个小时, 等全部测量结束后可以对比各点的测量结 果。

- 监测(手动停止): 设备开始测量后, 只有当用户手动发出指令时才会停止 测量。用户点击该图标开始测量,当需要停止时,再次点击,停止测量。停 止后,用户可以选择保留或者删除测量数据。这种方式用来实时监控测量数 据,查看数据变化情况。
- 监测(直至所有值正常): 测量开始后, 在设定的时间内监测到所有的值正 常后,停止测量。最大监测时间可由用户设定。该模式可以记录所有的报警。

3. 参照屏幕向导指引, 完成测量全过程。更多详情, 参见第 [10.1](#page-25-0) [节向导式测量。](#page-25-0)

4. 在开始测量之前, 建议选择要遵循的标准。S605 将根据选定的标准设置报警阈 值,并根据该标准对空气质量进行评估,然后在报告中显示所有信息。

5. 管理生成的测量文件,点击菜单 > 文件 > 报告。更多详情,请杳看第[10.2](#page-27-0) [节](#page-27-0) [向导式测量报告。](#page-27-0)

#### <span id="page-25-0"></span> **10.1** 向导式测量

启动向导式测量后,按照以下步骤完成整个过程。

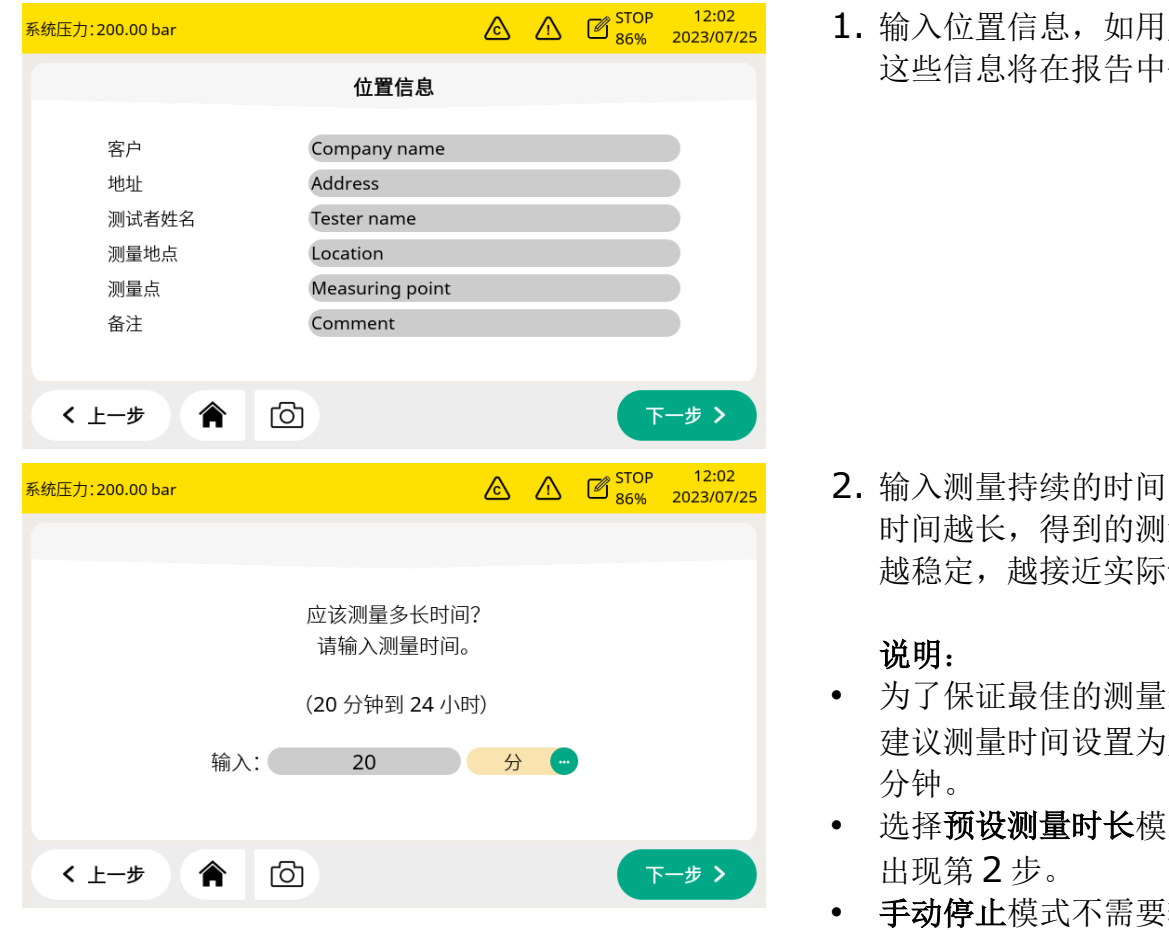

户信息。 体现。

- 2. 输入测量持续的时间。 时间越长,得到的测量结果 情况。
- 结果, 大干 45
- 式才能
- 输入测 量时长。
- 直至所有值正常 模式需要输 入测量时长和有效时段。

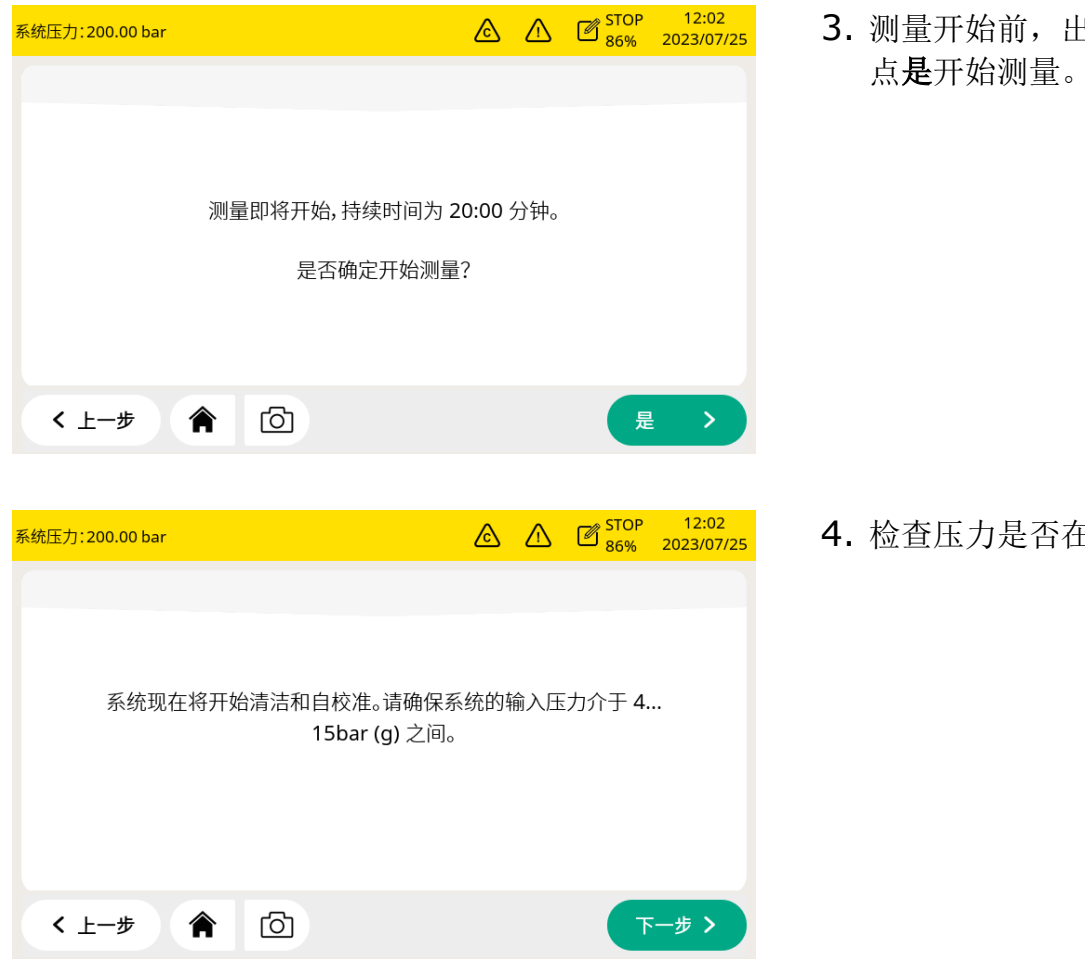

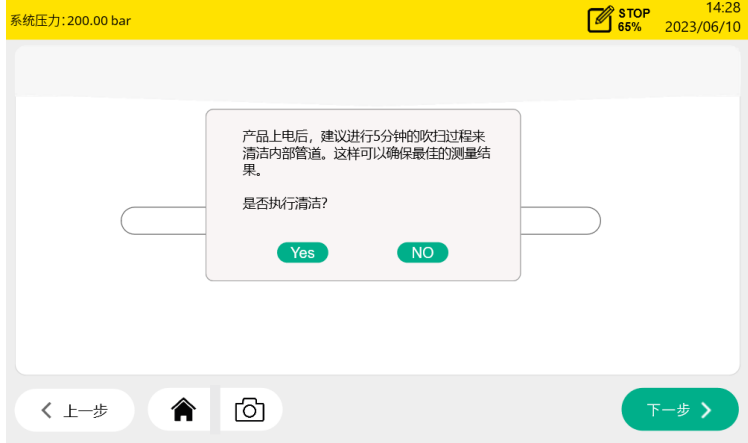

3. 测量开始前,出现确认信息。

4. 检查压力是否在正常范围内。

5. 出现弹窗,询问是否需要清 洁。点是则进入清洁过程, 点否则开始进行测量。

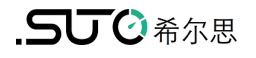

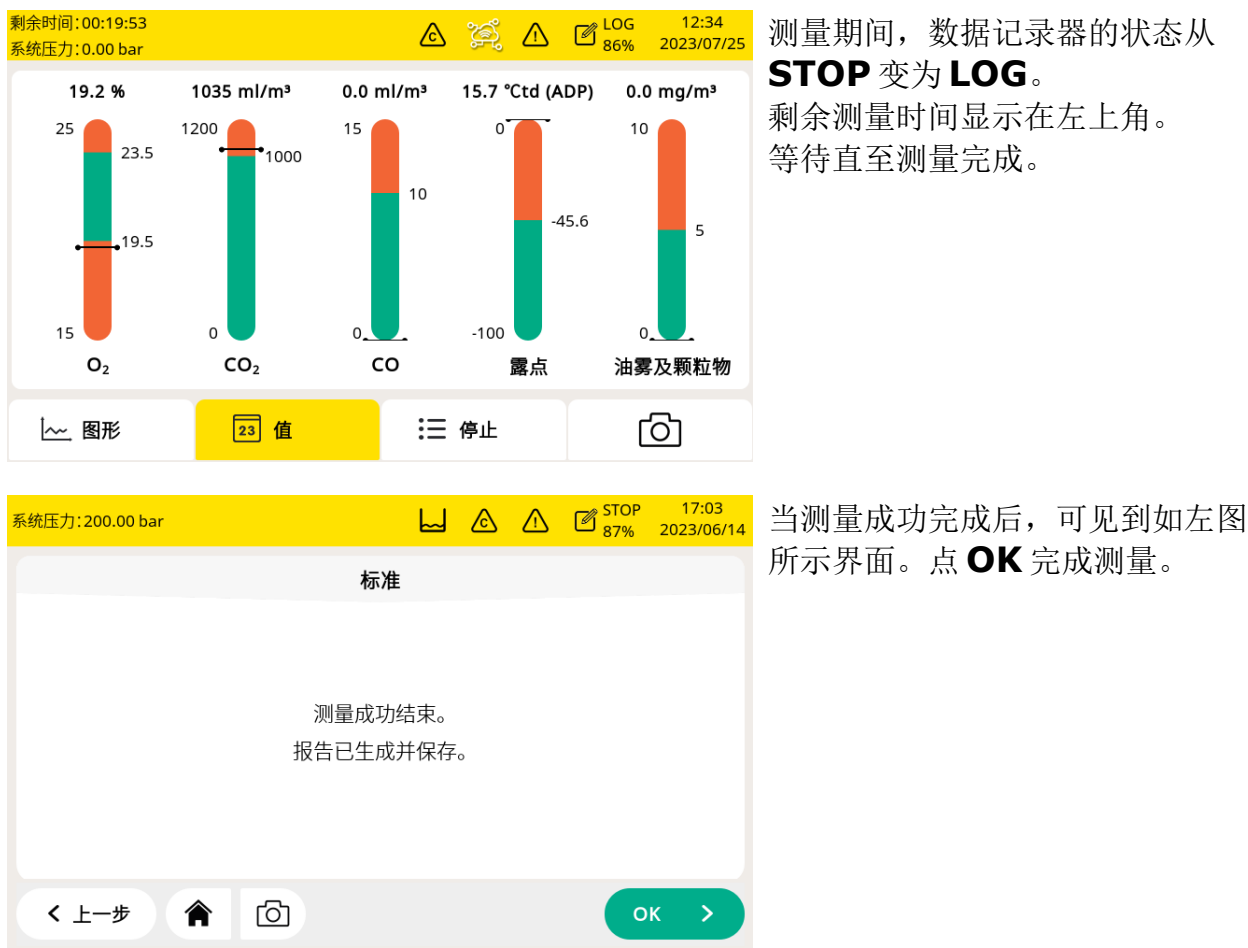

### <span id="page-27-0"></span> **10.2** 向导式测量报告

完成向导式测量后,可点 菜单 > 文件 > 报告 查看和管理测量报告文件。

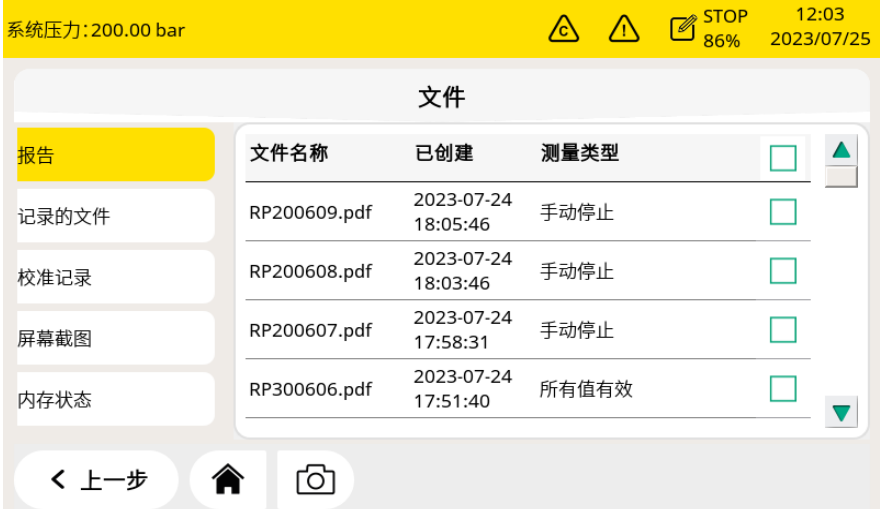

拷贝或是删除文件:通 过右侧复选框选中文件, 然后点击屏幕下方相应 的操作按钮。

#### 说明:

当由于某些异常情况导致传感器数据无法读取时,传感器读数在显示器上显示为----,在 PDF 报告上显示为-9999。在这种情况下,PDF 报告上的质量判断显示为 N/A。

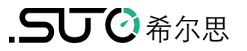

### **11** 固件更新

### 准备

- OTG U 盘(随机附带)
- 固件文件, 格式为.tar, 如 DIS605 1.82.tar

按照以下步骤更新固件:

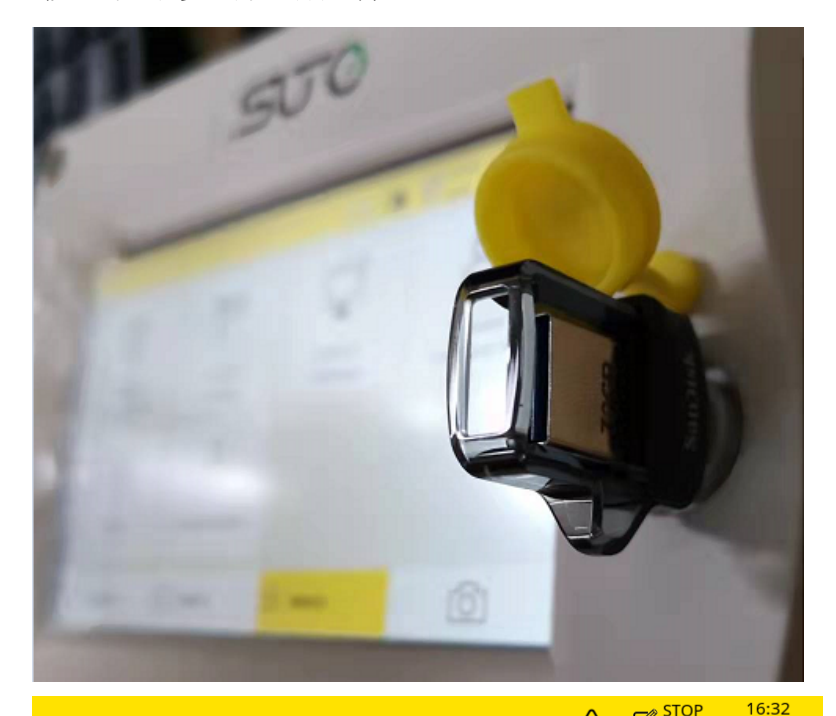

1. 将 U 盘插入 S605 前面板 上的插口中。 说明:确保 S605 完全启 动后再进行此操作。

2. 点菜单进入该页面。

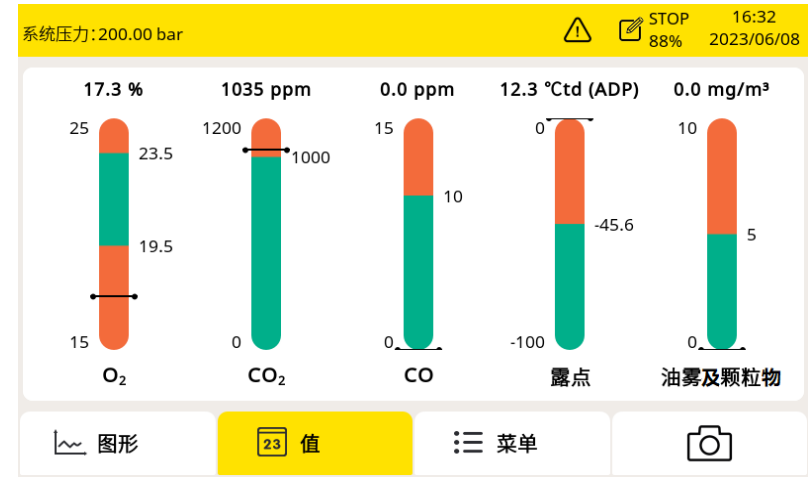

### .SUC希尔思

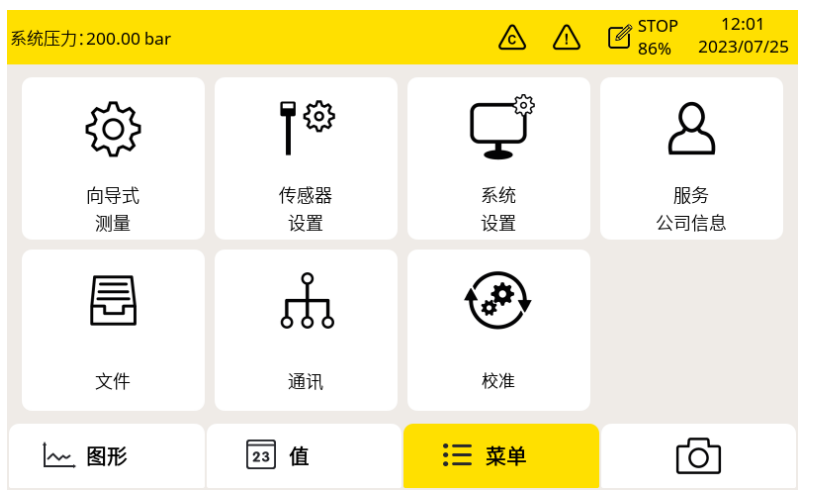

3. 点系统设置。

 $\bigotimes_{1}^{2}$   $\bigotimes_{1}^{2}$  系统压力: 200.00 bar 系统设置  $\frac{1}{2}$ 2  $\bigodot$ 密码 背光 屏幕校正 语言  $\mathbf \Theta$ ⊄⊡ ☎ 日期和时间 设备信息 系统升级 く上一步 合 ඟි

 $\tau$   $\mu$   $\eta$  m

4. 点系统升级,则弹出一个 窗口。

5. 在弹出的窗口里选择固件 文件,图示的文件为 DIS605\_1.82.tar。

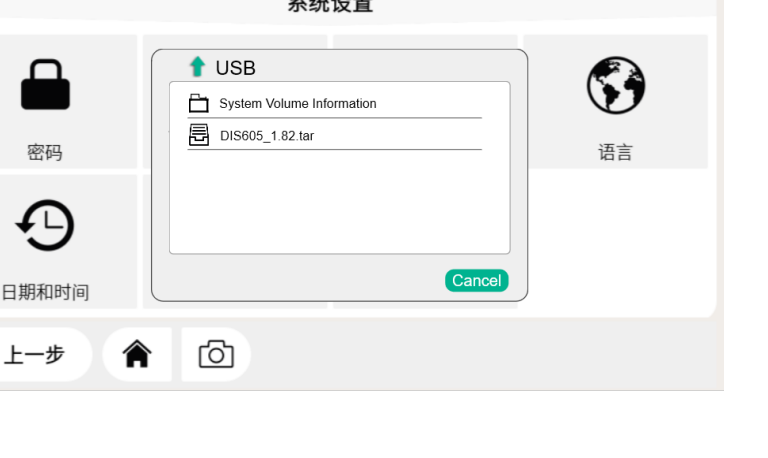

 $\bigotimes_{87\%}$   $\bigotimes_{2023/06/14}$ 

系统压力: 200.00 bar

 $\acute{\text{c}}$ 

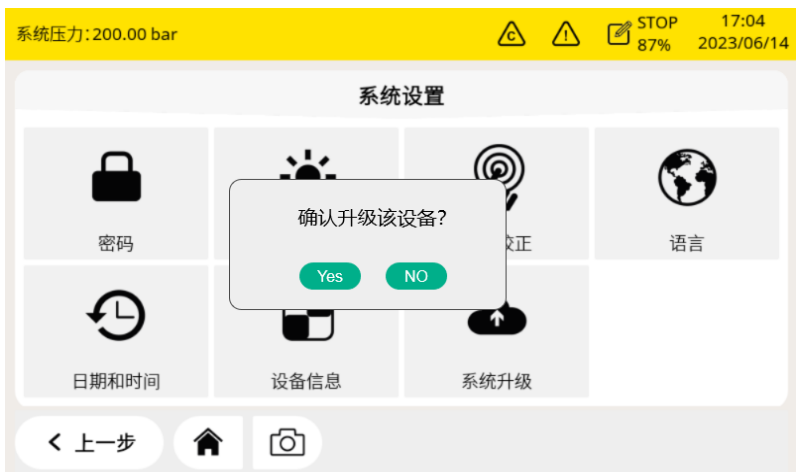

6. 确认是否更新。 点是则更新。 点否则取消更新。

#### 说明:

• 固件更新过程中,不要关闭设备的电源。

• 更新过程中不要拔出 U 盘。等更新完成并且设备重启完成后,再拔出 U 盘。 固件更新后,可设置界面语言,并使用新的功能。

### <span id="page-31-0"></span> **12** 校准

传感器的精度受环境的影响,建议至少每年对传感器校准一次。在测量前测试气体传感器 的准确性,并根据需要调整读数,也是一种良好的工程实践。校准需要由专业人员操作。

```
校准信息可通过菜单 > 校准 > 校准信息 查看。
```
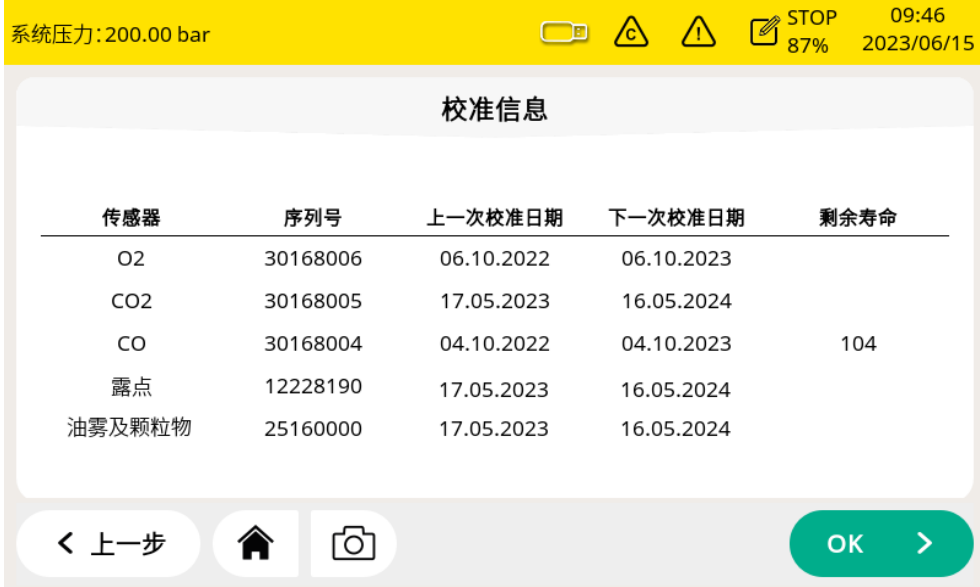

### **12.1** 露点传感器和油雾及颗粒物传感器的校准

露点传感器和油雾及颗粒物传感器的校准复杂且耗时, SUTO 提供更换服务, 也就是用一 个新的校准过的传感器替换原有的传感器,从而节省时间和成本。

### **12.2** 校准 **O2, CO, CO<sup>2</sup>** 传感器

氧气、一氧化碳、二氧化碳传感器的校准,除了更换服务,也可在现场进行。

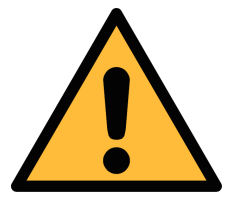

### 注意**!** 在将仪器返回校准和维修前,请将所有测量数据导出并保存。 校准和维修期间可能会重置显示存储单元。

#### **12.2.1** 校准气体

根据校准类型,选择不同的校准气体。

#### 零点气体

零点气用于零点调整的测试用气体。零点气体必须不受被测气体或其他具有交叉灵敏度的 物质影响。

#### 校准和测试气体

量程气体用于灵敏度调整或校准结果验证。

推荐如下的气体作为校准和测试气体:

零点气体: 8% ... 12% O<sub>2</sub>, 背景气 N<sub>2</sub>

校准气体 O<sub>2</sub>: 20% ... 24% O<sub>2</sub>, 背景气 N<sub>2</sub>

校准气体 CO: 16 ... 20 ppm CO, 背景气 N<sub>2</sub>

校准气体 CO<sub>2</sub>: 800 ... 1000 ppm CO<sub>2</sub>, 背景气 N<sub>2</sub>

测试气体可以选取量程为校准标气量程一半的气体。例如:

测试气体 CO: 10 ppm CO, 背景气 N<sub>2</sub> (校准气体为 20 ppm CO)

测试气体 CO<sub>2</sub>: 500 ppm CO<sub>2</sub>, 背景气 N<sub>2</sub> (校准气体为 1000 ppm CO<sub>2</sub>) 气体的不确定性为 1% (K=2)。

# 注意**!** 请选择合适的校准气体,否则会影响传感器的测量精度。

#### <span id="page-32-0"></span> **12.2.2** 校准过程

点菜单 > 校准 讲入校准页面。

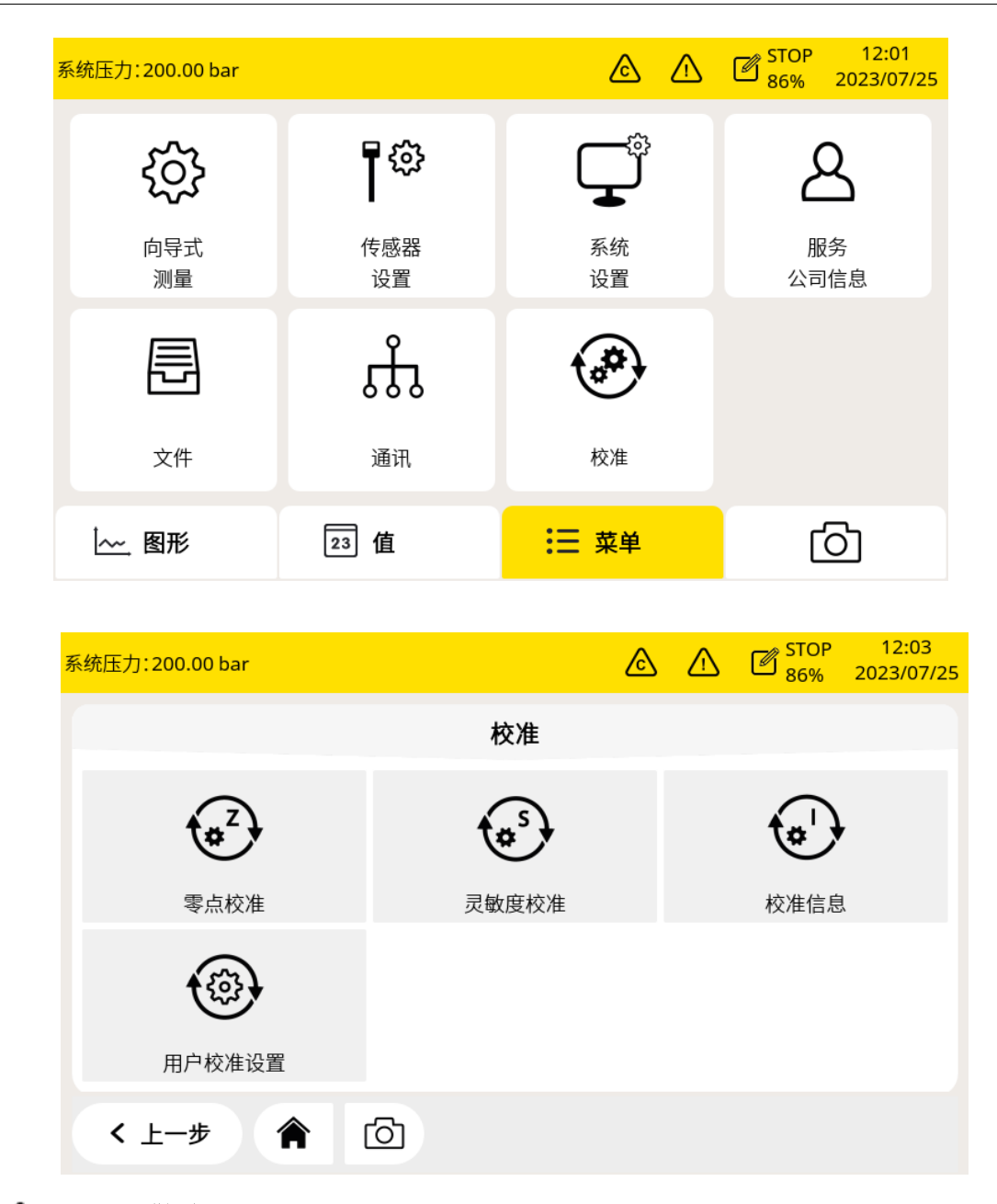

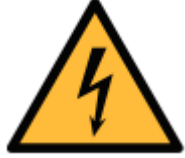

警告!

传感器准备好工作后再进行校准,例如传感器的预热已经完成。 不要吸入校准气体,它可能对健康有害,甚至会导致死亡!

#### 用户校准设置

校准参考数据可通过菜单 > 校准 > 用户校准设置, 在校准前进行设置。

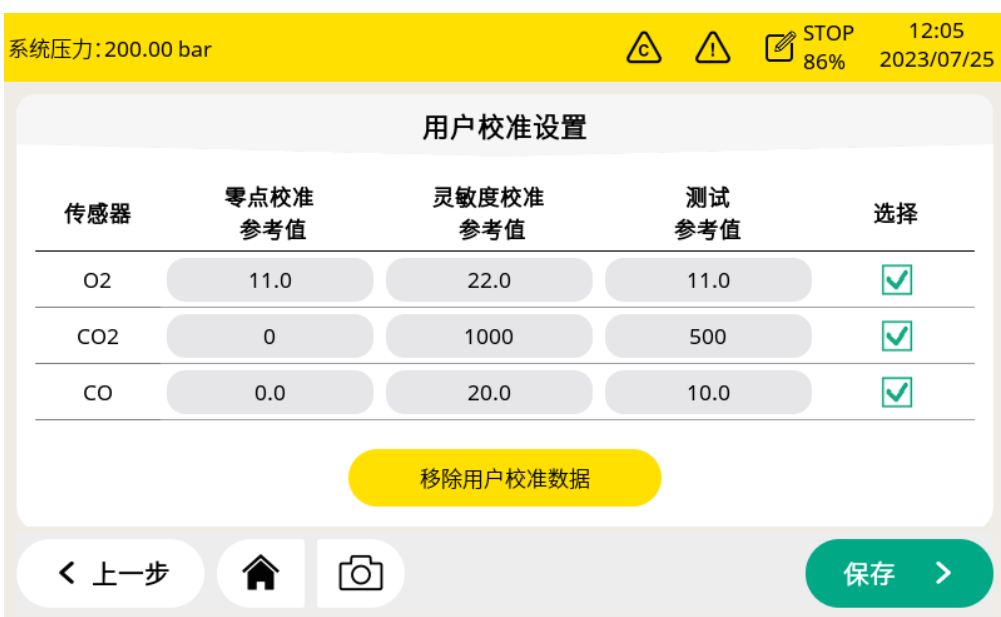

#### 零点校准

### 点菜单 > 校准 > 零点校准进入零点校准页面。

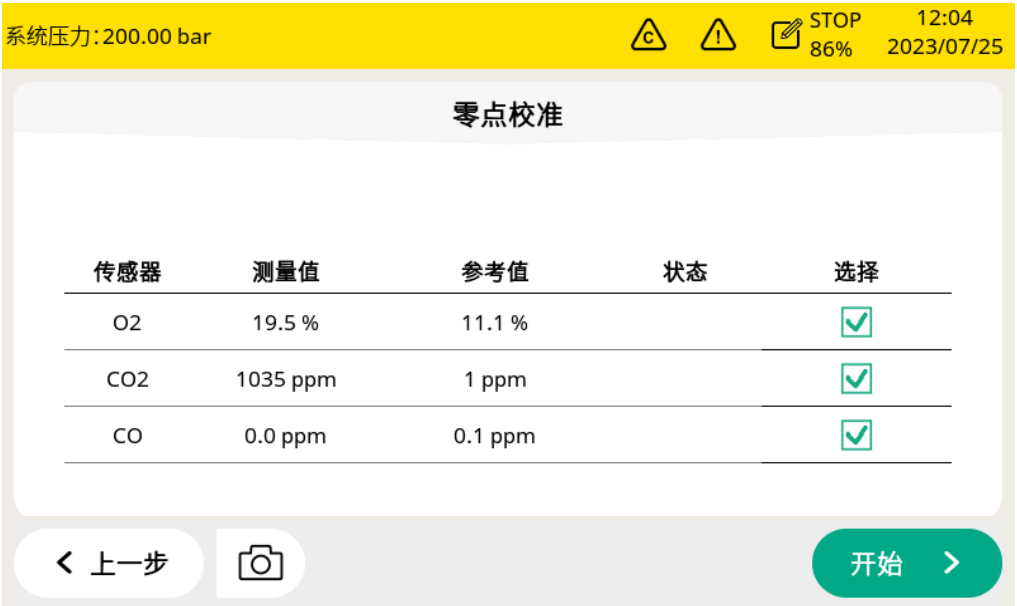

#### 灵敏度校准

点菜单 > 校准 > 灵敏度校准进入量程校准页面。

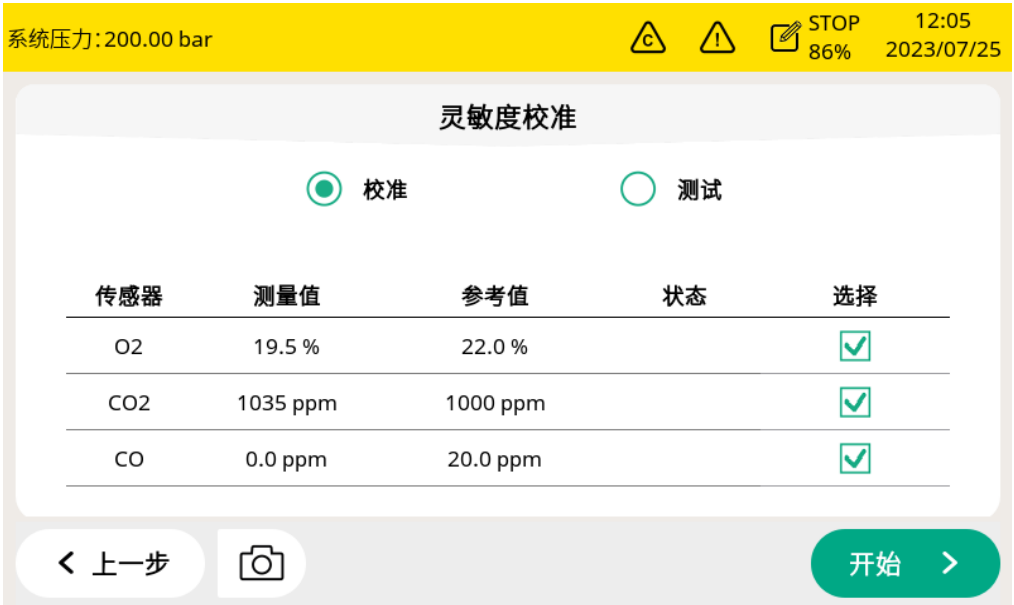

#### 零点**/**灵敏度校准过程

- 1. 断开进气口的供气。
- 2. 拧开接头帽。
- 3. 将校准软管从气瓶连接到校准接头。
- 4. 将气瓶上的流量控制器调到 0.5 l/min, 输出压力必须为 0 bar(q)。

#### 5. 选择菜单 > 校准 > 零点**/**灵敏度校准。

- 6. 选择要校准的传感器。
- 7. 提供零点/量程校准气体。确保流速为 0.5 l/min。
- 8. 点开始,出现一个进度条,显示校准剩余时间。
- 9. 零点/灵敏度校准需要大约 10 分钟。校准结束后,可在标定状态查看校准结果。
- 10. 校准完成后,停止供气,拔掉软管。

校准之后,可以用另外一种量程气体检查校准结果。按上面的步骤进行操作,但在 校准菜单上要选择测试。

#### 说明:

建议每 3 个月使用标准气体对传感器进行测试。

请按照上述步骤,通过 菜单 > 校准 > 零点**/**灵敏度校准 > 测试 执行测试。当 测试结束,并且测试结果通过时,传感器不需要重新校准。如果结果不合格,则说

**36 SUTO · [S605](#page-0-0)**

明传感器的精度已经出现较大偏差,需要立即重新校准传感器。

#### 校准记录

#### 点菜单 > 文件 > 校准记录可查看校准记录。

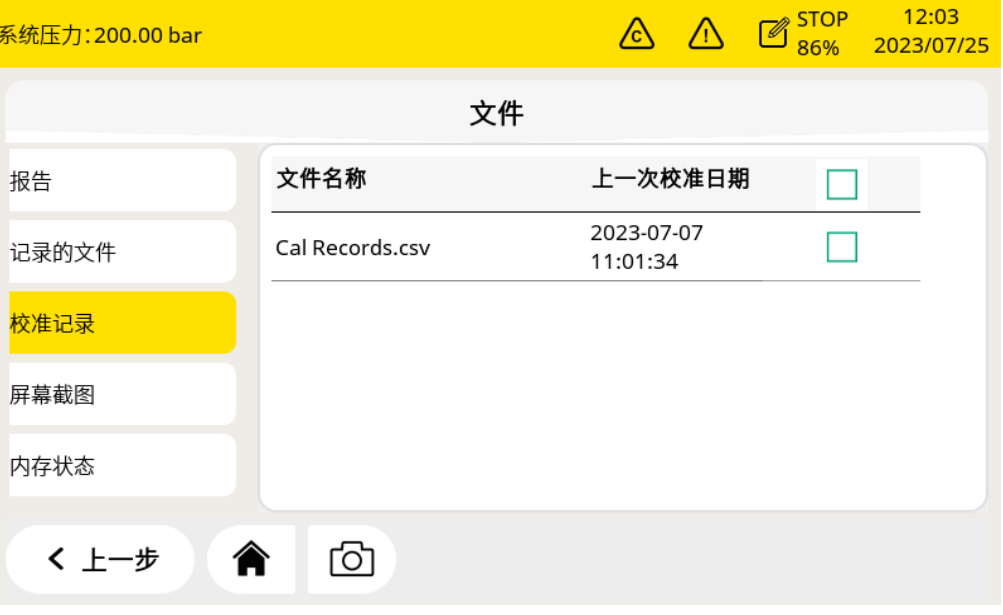

### 下图为校准记录文件示例:

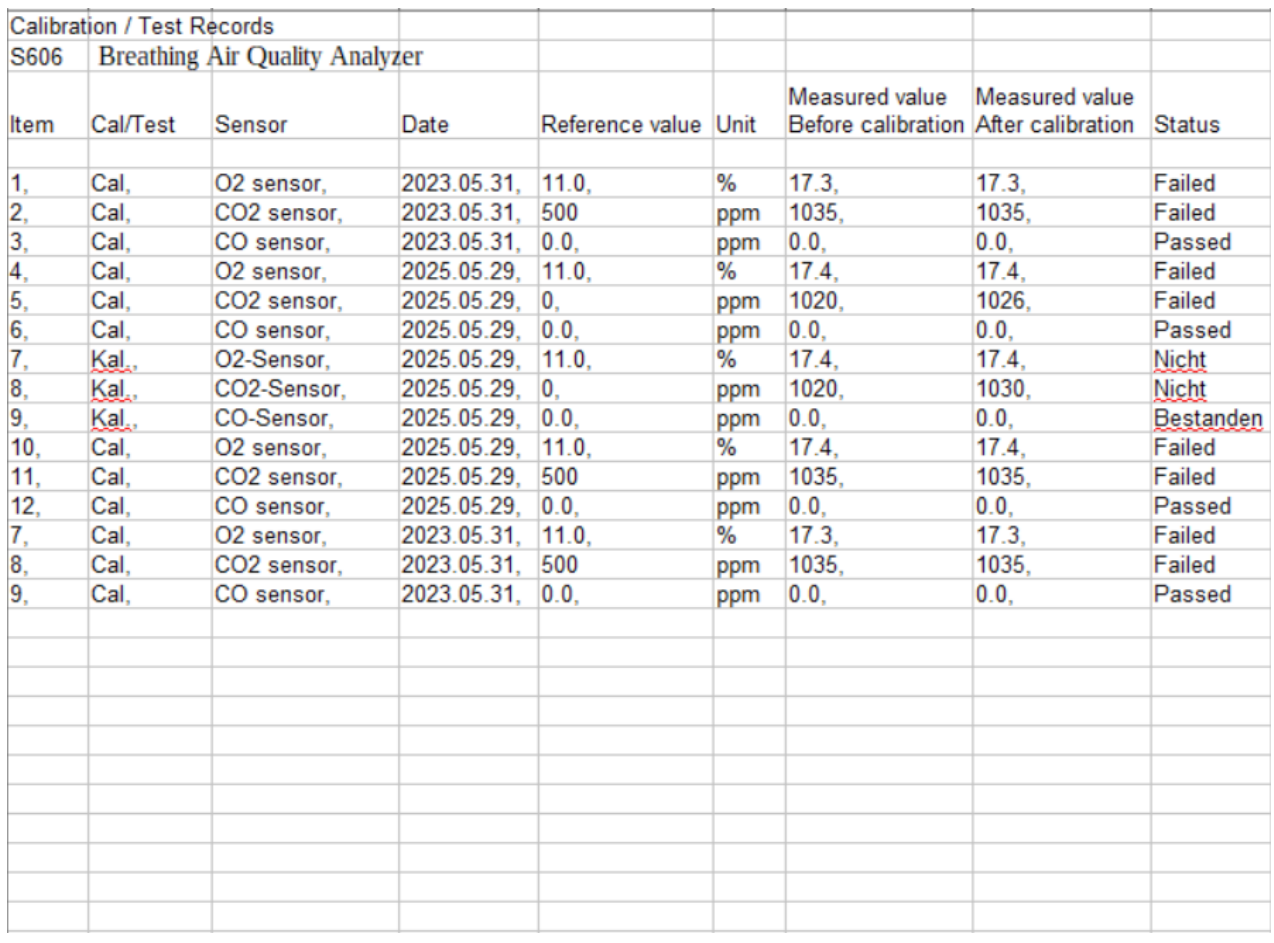

下图为气体连接示例:

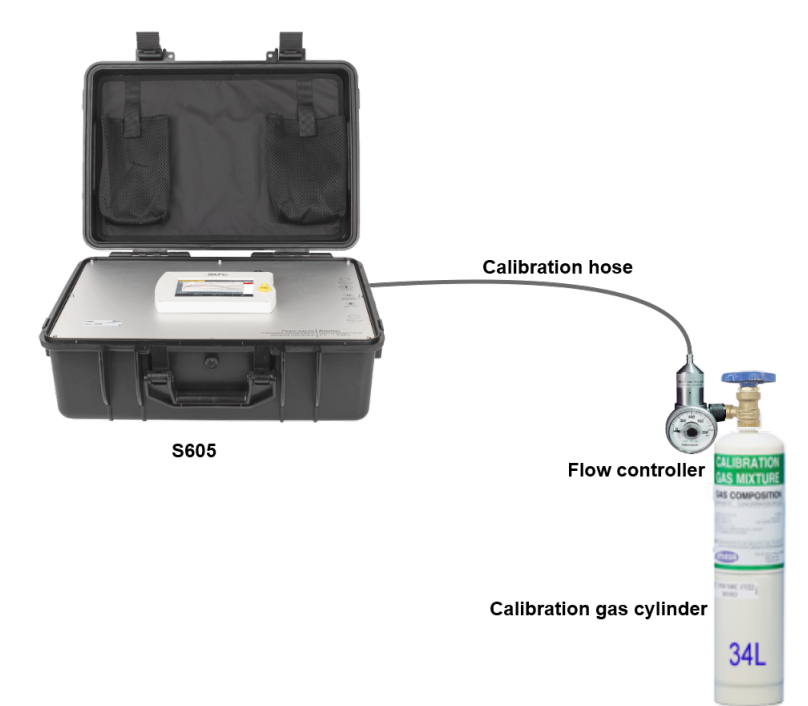

推荐表中的供应商及配件:

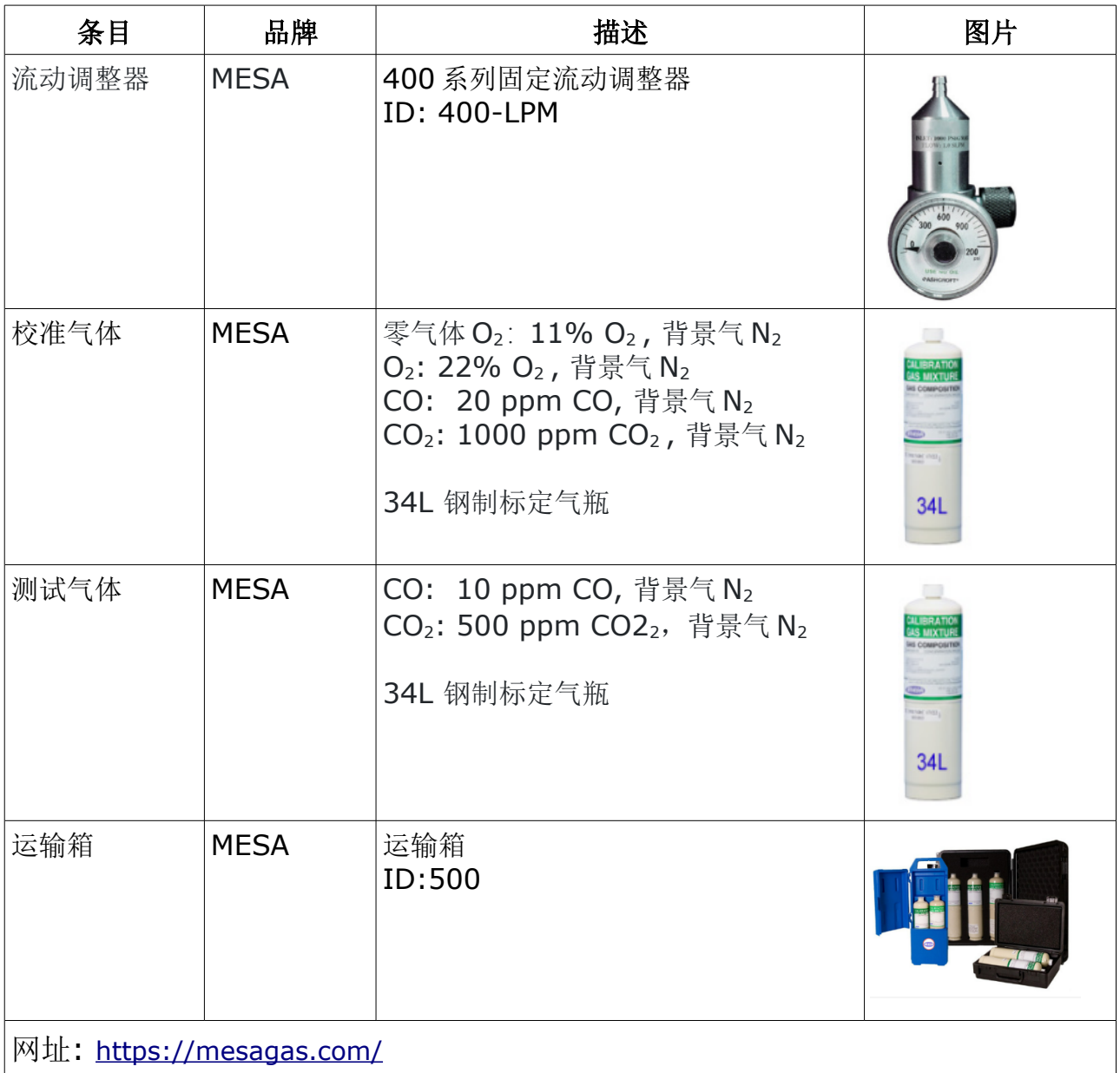

### **13** 可选配件

提供以下可选配件,请联系制造商或本地分销商进行采购:

- 特氟龙软管和各种接头。
- 4G 通讯模块, 包括 S4A 软件 (P/N: A1670)
- 减压阀, 包含手提箱 (P/N: A604 0004)

### **14** 维护

S605 需要定期维护。建议进行以下维护:

- 检查加湿器状态,见 [7.5.1](#page-16-0) 节。
- 测试传感器,见 [12.2.2](#page-32-0) 节。

请使用湿棉布清理设备。在 GMP 区域使用该设备时可能需要进行消毒处理。如需要消毒 处理,请联系制造商获取相关注意事项。

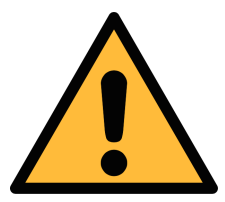

#### 注意!

清理后请使用干燥洁净的棉布将设备擦干。请特别注意,用来做清洁处理 的棉布不能太湿因为有可能水会进入到设备里面从而损坏设备。

### **15** 废弃物的处置

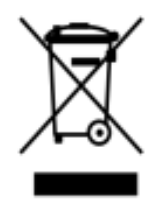

电子设备是可循环利用的材料,不属于生活垃圾。设备、配件和外箱的处 置必须符合当地法规的要求。废弃物也可由产品制造商进行回收,请与制 造商联系。

### **16** 保修

保修卡为单独的文件随设备一起发货。设备保修不包括任何易损件或消耗品,因此寿命有 限的紫外灯以及内部过滤器不在保修范围内。

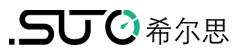

# <span id="page-40-0"></span> **17** 附录 **Modbus** 保持寄存器表

### **17.1 Modbus** 接口

Modbus 通信接口的缺省设置如下:

### **Modbus/RTU** 通信参数

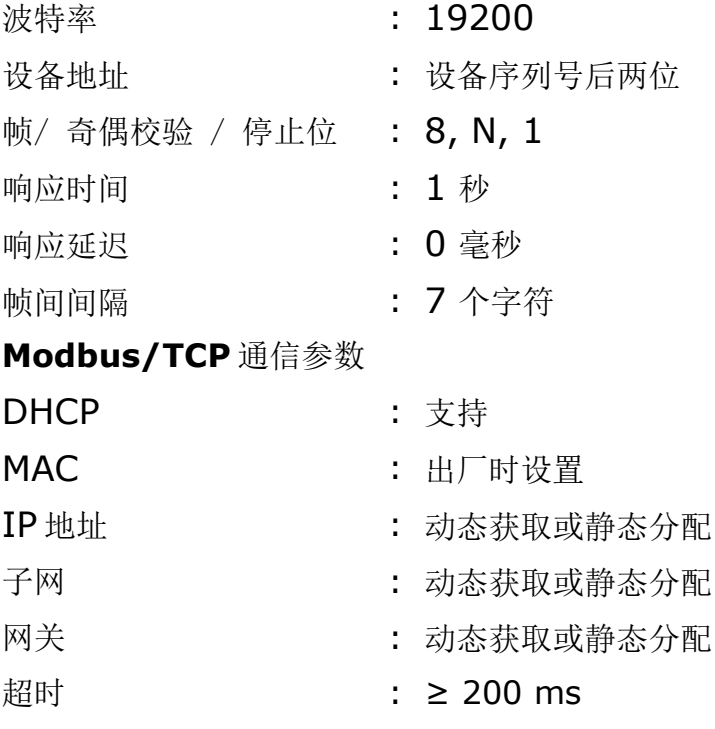

本设备返回给主机的响应消息为:

• 功能码:03

字节顺序的信息如下表所示:

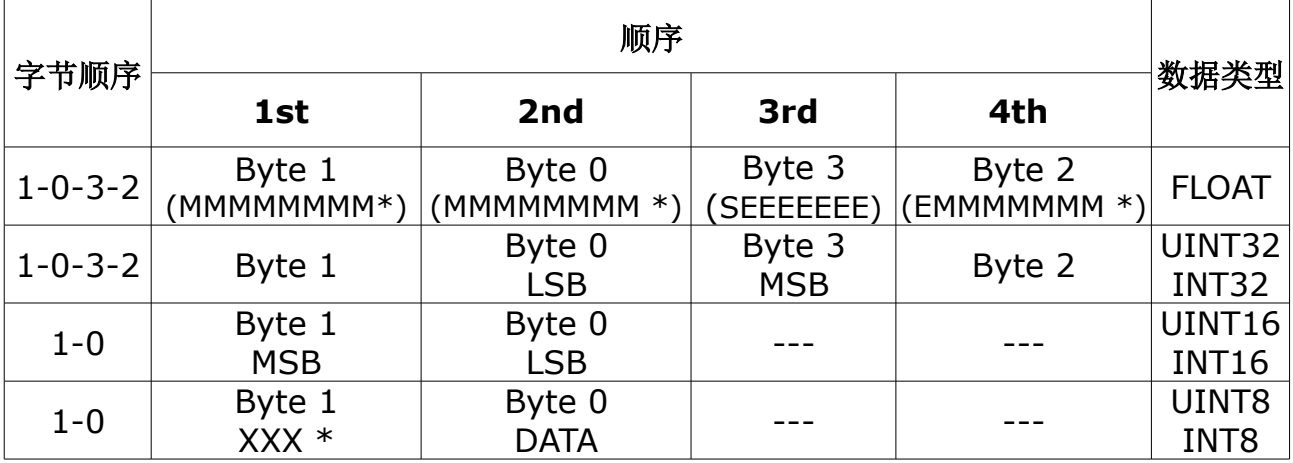

\* S: 信号,E:指数,M: 小数,XXX: 没有值

#### **MSB** 和 **LSB** 的解释

MSB: Most Significant Byte, 最高有效字节优先, 也称大端字节顺序。

LSB: Least Significant Byte, 最低有效字节优先, 也称小端字节顺序。

例如,对于 MSB 优先系统,数据 0x12345678 在 CPU 的 RAM 中的存储顺序为 0x12, 0x34, 0x56, 0x78。对于 LSB 优先系统,数据 0x12345678 在 CPU 的 RAM 中的存储顺序为 0x78, 0x56, 0x34, 0x12。

在 Modbus 帧中,一个 4 字节数据的传输顺序为 Byte1-Byte0-Byte3-Byte2。对于 MSB 优先系统,主机须将字节顺序变为 Byte3-Byte2-Byte1-Byte0 才能使数据正确显 示。对于 LSB 优先系统,主机需将字节顺序变为 Byte0-Byte1-Byte2-Byte3 才能使数 据正确显示。

### **17.2** 寄存器表

下表列出了 S605 输出通道的参数。

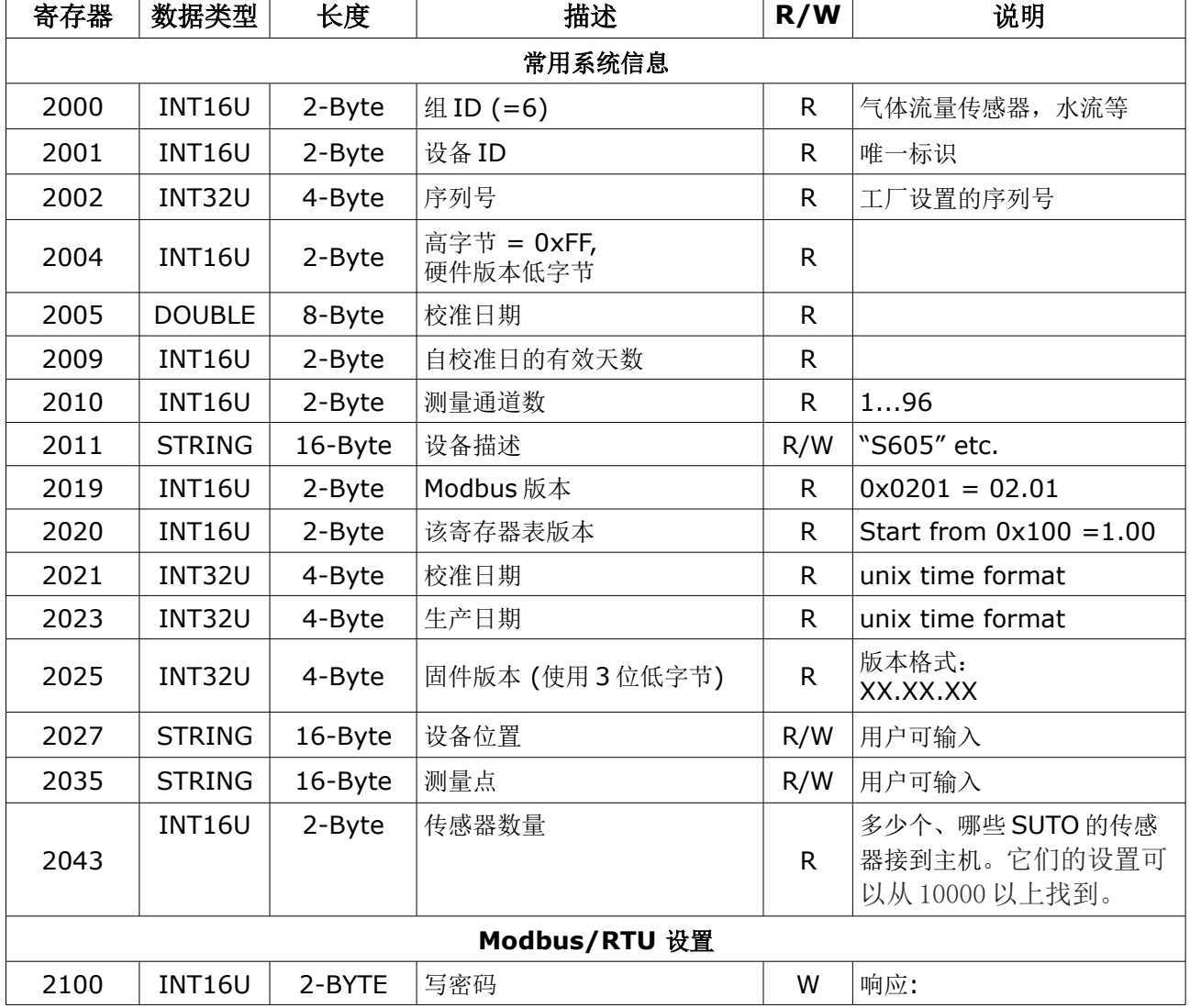

#### **42 SUTO · [S605](#page-0-0)**

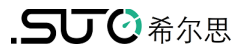

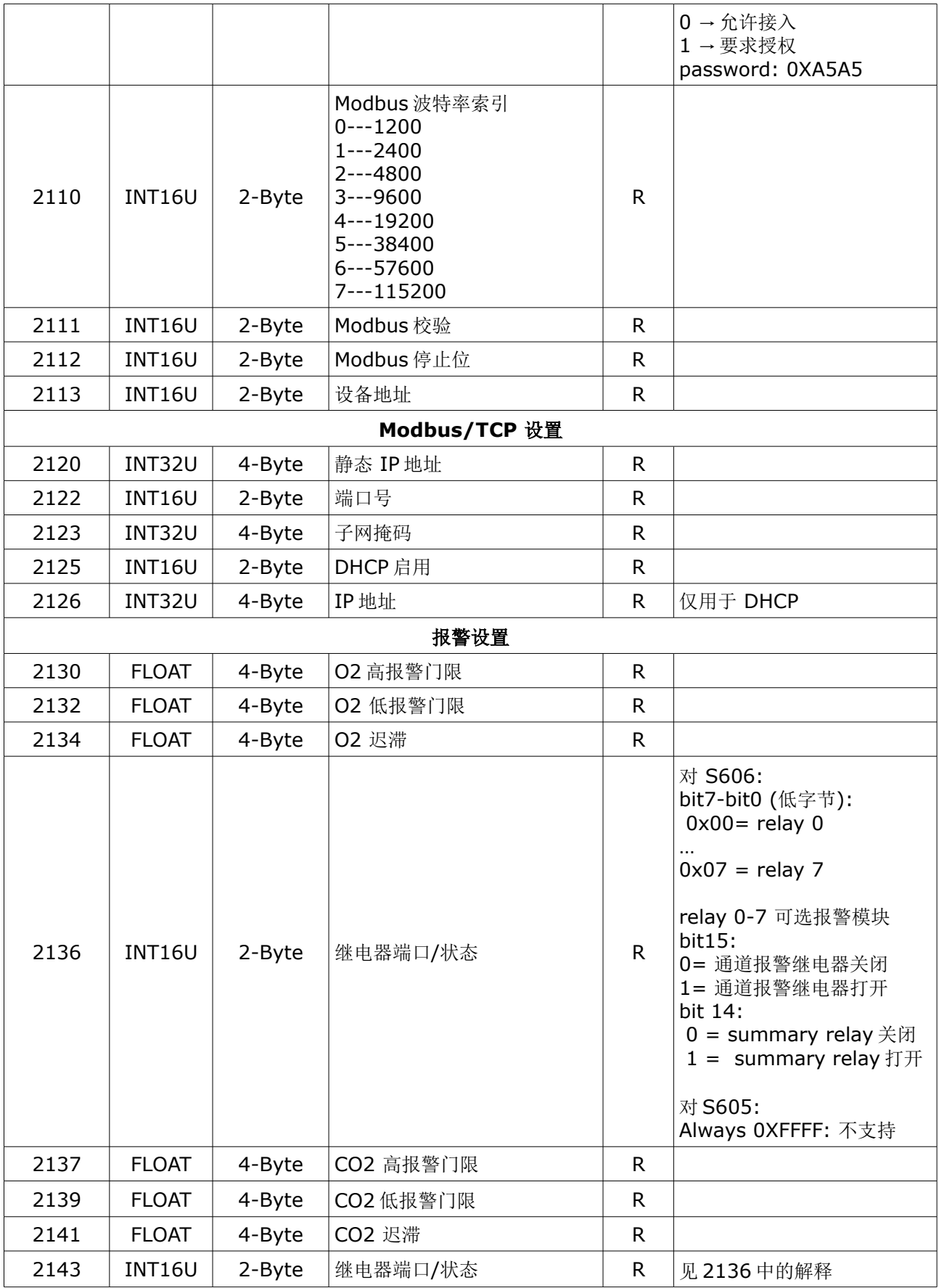

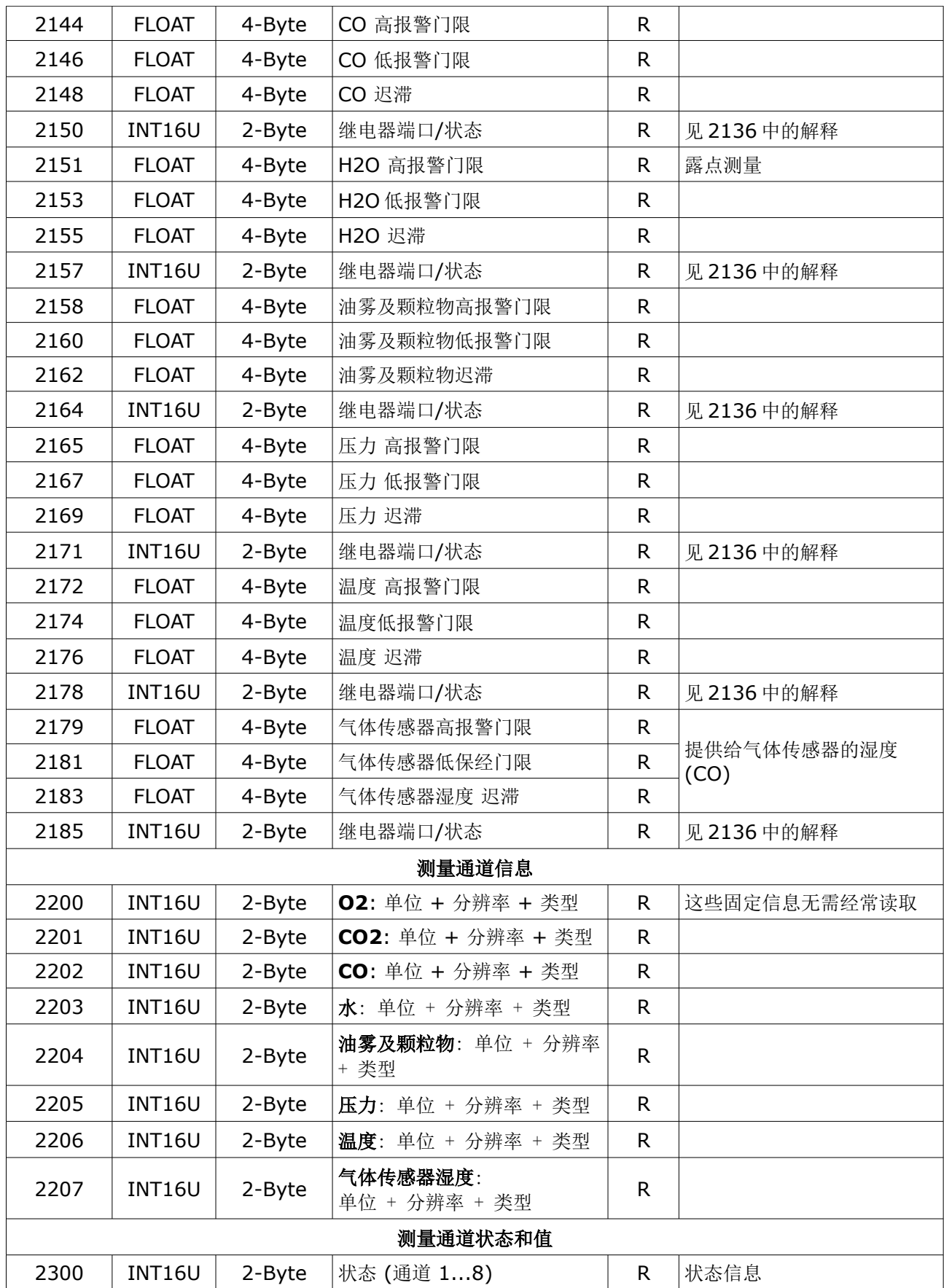

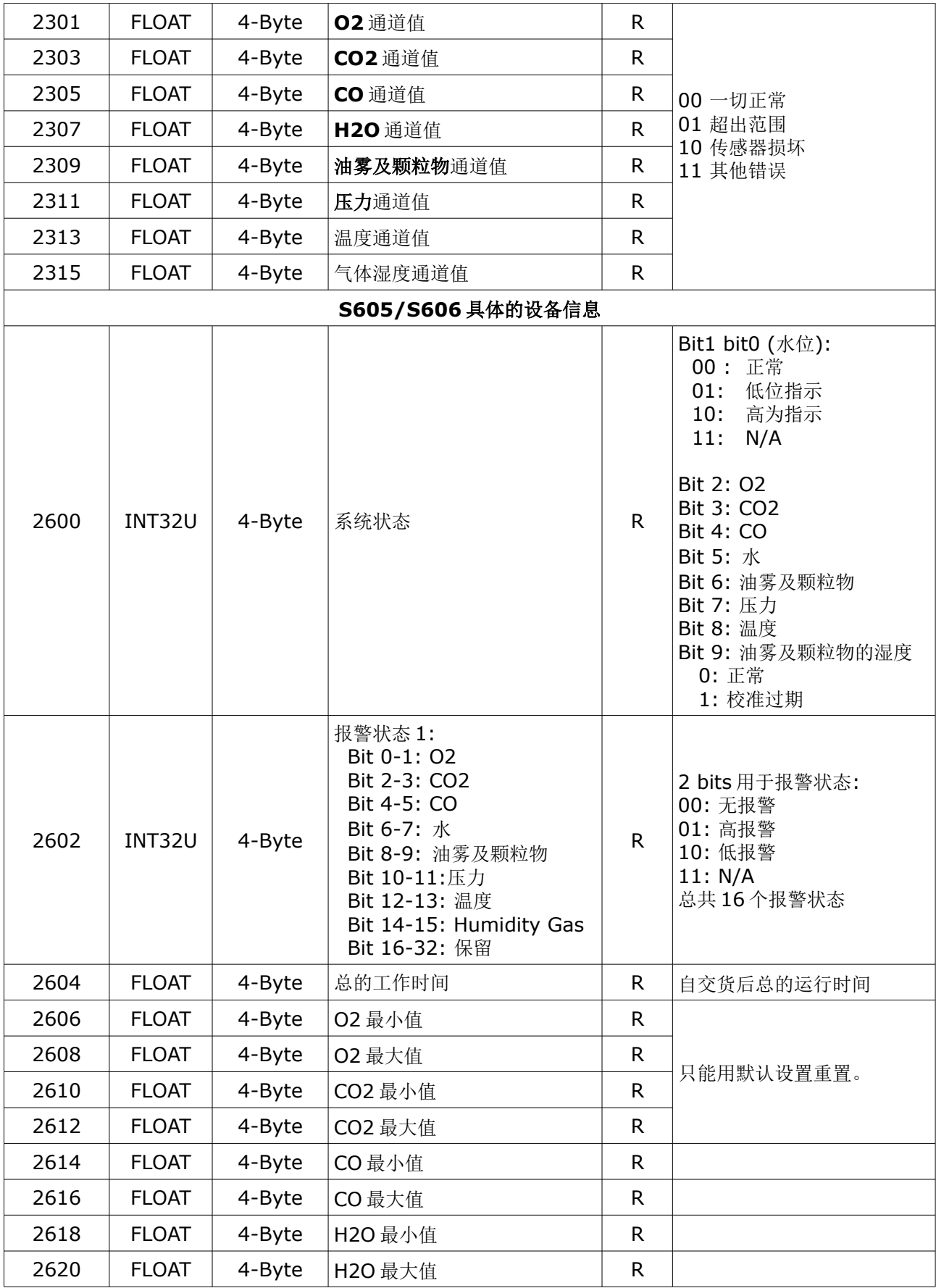

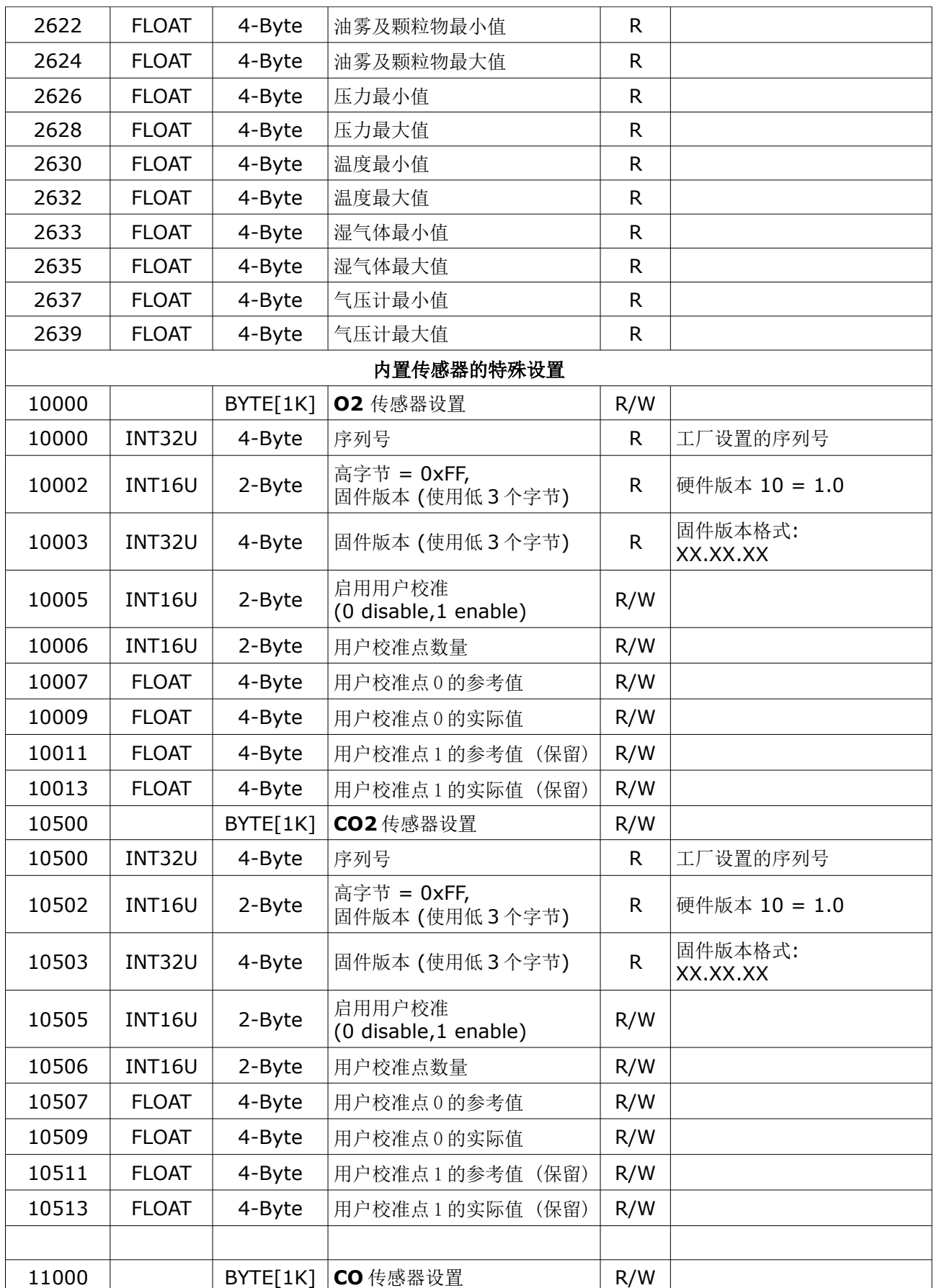

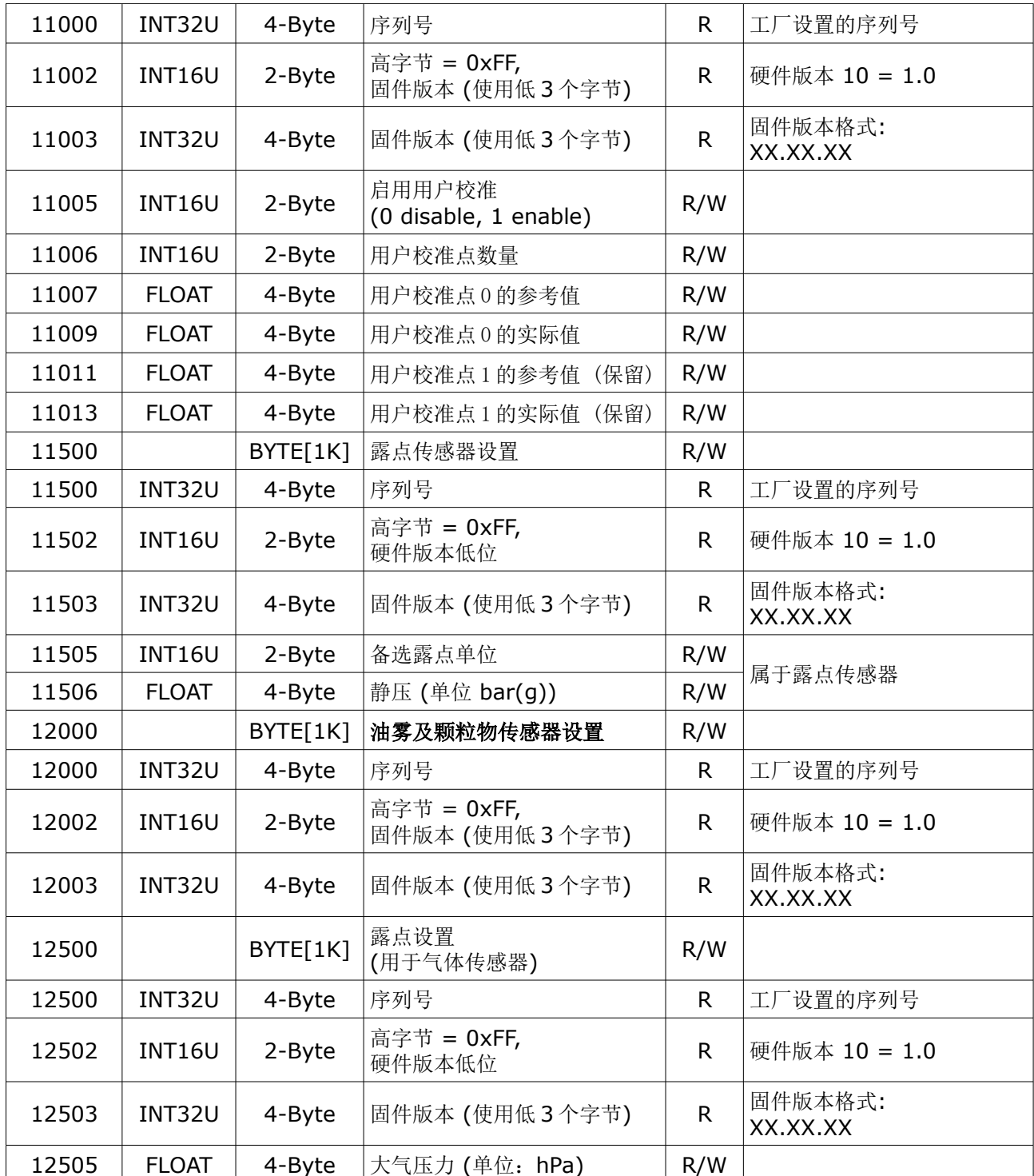

![](_page_47_Picture_0.jpeg)

### SUTO iTEC GmbH

Grißheimer Weg 21 D-79423 Heitersheim **Germany** 

### 希尔思仪表(深圳)有限公司 深圳市南山区中山园路 1001 号 TCL 国际 E 城 D3 栋 A 单元 11 层

Tel: +49 (0) 7634 50488 00 Email: [sales@suto-itec.com](mailto:sales@suto-itec.com) Website: [www.suto-itec.com](http://www.suto-itec.com/)

电话: +86 (0) 755 8619 3164 邮箱: [sales.cn@suto-itec.com](mailto:sales@suto-itec.asia) 网址: [www.suto-itec.com](http://www.suto-itec.com/)

版权所有 © <br> **0** S605\_im\_cn\_2024-1